# **TFG**

# **KITSUNE.**

**CONCEPT ART Y MODELADO 3D DE PERSONAJES PARA VIDEOJUEGOS**

**Presentado por Gregorio Oliva Lorente Tutor: Elías Pérez**

**Facultat de Belles Arts de Sant Carles Grado en Bellas Artes Curso 2020-2021**

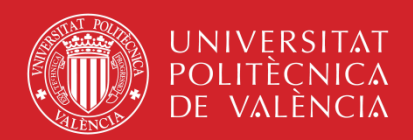

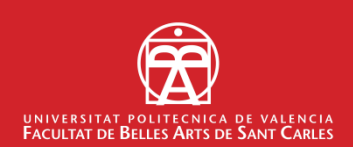

### **RESUMEN**

Diseño y elaboración de un personaje adecuado para su implementación en un futuro videojuego de rol en 3D.

Además del diseño y modelado del personaje, se realizará el mapeado y texturizado de cada una de las partes que lo componen, transfiriendo el detalle de los modelos de alta poligonización a los de media poligonización. Por último, lo implementaremos en un software de renderizado para obtener las imágenes finales del concept.

En el trabajo se aplican los conocimientos adquiridos durante el grado en Bellas Artes en la Universitat Politècnica de València y en mi estancia Erasmus en Münster, complementados por los adquiridos con formación específica externa, con el objetivo de crear personajes aptos para exponerlos en un futuro portafolio profesional susceptible de ser presentado en estudios de videojuegos, animación o cine.

En el desarrollo de esta memoria se explica a través de los diferentes epígrafes, el proceso que he seguido para el diseño y modelado del personaje, a la vez que los sitúo en un contexto específico para un videojuego ambientado en el Japón feudal del año 1600.

**Palabras clave:** modelado, 3D, concept, personaje, videojuego, escultura.

# **ABSTRACT**

The aim of this final degree project with practical typology consist in the design and development of a character and its props to be implemented in a future action rol 3D videogame.

In addition to the design and 3d modelling of the character, I will also make the mapping and texturing of each of its pieces, by transferring the detail of the high polygonaization model to the medium polygonaization model. Lastly, I will implement it in a rendering software to get the final concept images.

A priority of the project will be to apply my acquired knowledge over the degree of Fine Arts and my Erasmus stay in Münster, complemented with additional external training. My objective is to create characters for a future professional portfolio, which I could use to apply at videogame, animation and film studios.

Over the next pages I will explain, through several epigraphs, the process that I will follow for the design and modelling of the character. I will also place it in a specific context for a videogame set in feudal Japan in 1600.

**Keywords:** modeling, 3D, concept, character, videogame, sculpture.

# **ÍNDICE**

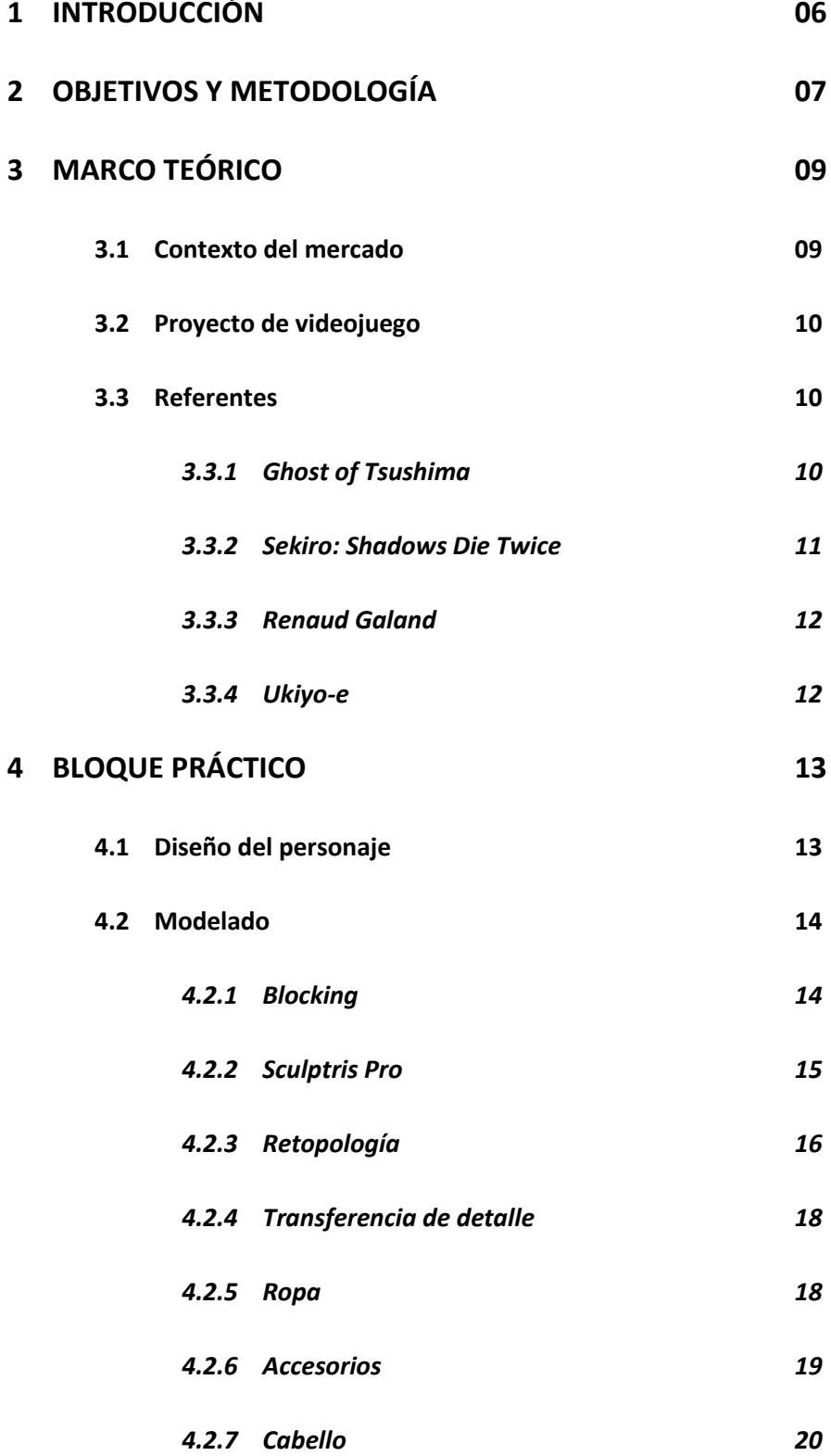

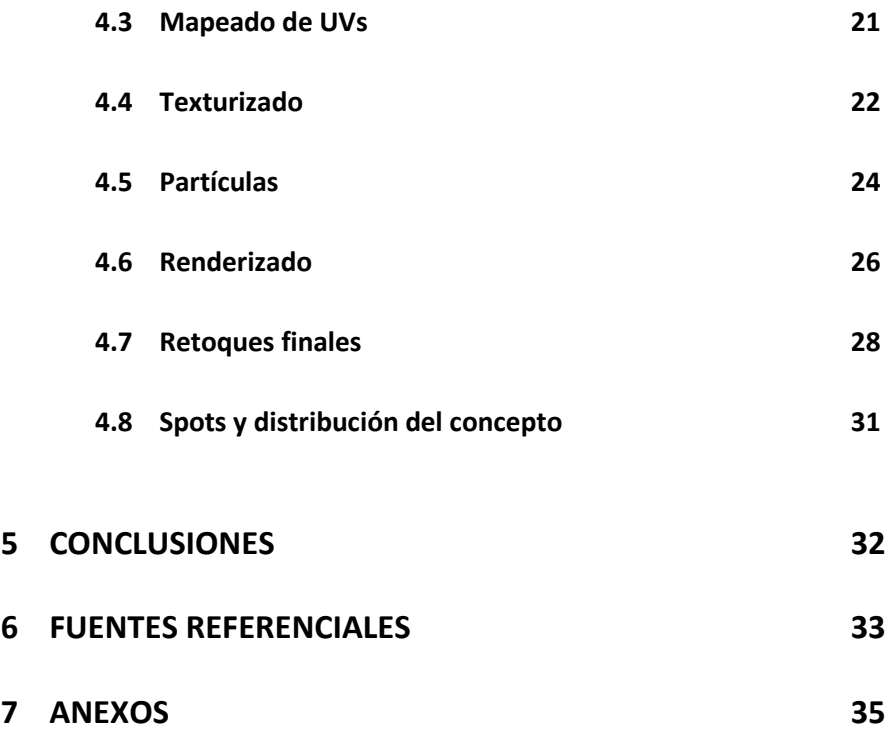

# **1. INTRODUCCIÓN**

El tema de este trabajo es el diseño y modelado de personajes 3D para un videojuego ambientado en el Japón feudal, además propongo un concepto de videojuego en relación con el personaje y la ambientación histórica.

Este proyecto nace de un interés personal por la cultura, historia y mitología nipona. En base a esto, he creado al personaje principal y sus props, que muestran la estética general que tendría el videojuego, al cual he titulado Kitsune, nombre de la protagonista.

El trabajo se basa pues en la idea general de un videojuego que podría llegar a desarrollarse en algún momento, es decir, no quiero centrar la totalidad de este trabajo en el modelado, sino también en el concepto del que ha surgido este personaje.

El videojuego se sitúa en un periodo ficticio, con referencias a la historia real de Japón alrededor del año 1600. Kitsune, una semidivinidad, tendrá que enfrentarse a espíritus y monstruos del folclore japonés, a la vez que interviene en eventos históricos del periodo mencionado, como la batalla de Sekigahara.

La realización de este proyecto aúna los conocimientos adquiridos en asignaturas sobre procesos escultóricos o de modelado digital, con asignaturas menos relacionadas pero que me han aportado conocimientos sobre la dinámica del color o la composición y que, sin lugar a dudas, añaden una capa más de complejidad al producto final. También puedo relacionarlo con materias que nos aportan conocimientos en la historia del arte, que quedan en nuestra memoria como referentes indirectos de lo que creamos posteriormente.

# **2. OBJETIVOS Y METODOLOGÍA**

El objetivo general de este proyecto es terminar mi grado con un portfolio artístico que me permita presentarme a másteres o estudios de desarrollo de videojuegos. Creo que este proyecto me ayuda a aunar todo lo aprendido en la carrera en algo que puede servirme para mi futuro profesional.

Durante el transcurso del trabajo, me he centrado principalmente en la utilidad de estos modelados como arte de concepto, no tanto en optimizarlos para su renderización a tiempo real en un videojuego. Sin embargo, no por eso me he preocupado menos por la mejora de las características del modelado que influyen en el buen rendimiento del mismo. Por lo que estos personajes podrían usarse para spots o cortos publicitarios, muy frecuentes en la industria del videojuego en fases tempranas del desarrollo.

A continuación, procedo a enumerar los objetivos específicos:

Diseñar un personaje desde cero a partir de bocetos y otras referencias como fotografías o esculturas.

Modelar, texturizar y renderizar al personaje junto a sus respectivos accesorios, vestimenta y cabello.

Realizar un portfolio que reúna todo el proceso de modelado y renderizados finales del personaje, además de imágenes que muestren el concepto del videojuego en forma de anuncio.

Crear imágenes o spots con estos renderizados, que pueden ser un punto de partida para la distribución del concepto de videojuego que quiero plantear con estos personajes.

Aplicar los conocimientos adquiridos durante el grado de Bellas Artes, junto con los adquiridos por cuenta propia y durante mi estancia ERASMUS en Alemania.

Los personajes se han realizado con una metodología típica del sector, cosa a la que no estaba acostumbrado previamente y sobre la cual he tenido que investigar durante todo el proceso. Dejar de lado el procedimiento caótico con el que estaba acostumbrado a trabajar en modelado digital y tratar de ajustarme a la limpieza, precisión y exactitud que podrían esperar de mi en un estudio, ha sido el reto más grande al que me he enfrentado en este proyecto.

Esta metodología consiste en trabajar el personaje desde un modelado con pocos polígonos a uno con una gran cantidad de polígonos, que posteriormente se volverán a reducir manualmente para tener un resultado limpio. Finalmente se proyectan los detalles del modelado con más polígonos, se crean los mapas UV, se texturiza y finalmente se renderiza. Todos estos procesos y conceptos están desarrollados al detalle en esta memoria.

Para este proyecto he utilizado diversos softwares, con el objetivo de aprender sobre diferentes programas y ser flexible a la hora de adaptarme a cualquiera de ellos dependiendo del propósito o las necesidades de una desarrolladora o un estudio. Estos softwares son principalmente Blender, ZBrush, Cinema4D y Substance Painter. Explicaré más detalladamente las razones para el uso de cada programa en el capítulo destinado a la parte práctica.

# **3. MARCO TEÓRICO**

### **3.1. CONTEXTO DEL MERCADO**

El trabajo está orientado a la creciente industria de los videojuegos, más concretamente a la rama de artista 3D. Este sector era desconocido para mi hasta bien avanzada la carrera, naturalmente sabía que existía, pero desconocía su funcionamiento y la forma de acceder a él. Gracias a compañeros de la carrera y a conocidos, que de alguna u otra forma trabajan en este ámbito, he podido llegar a entender cómo funciona el sector en Europa. También me ayudó mi estancia en Alemania durante el último curso, ya que me introdujeron en la verdadera vida de un artista 3D.

En un primer lugar, yo imaginaba que los modeladores o artistas conceptuales trabajaban contratados por un estudio o una empresa de videojuegos, como cualquier otro trabajo común. Pero posteriormente he descubierto que lo más frecuente es ser contratado como freelancer para trabajos o proyectos puntuales, en lugar de estar trabajando para una empresa en plantilla, algo más frecuente en desarrolladoras grandes como Ubisoft o Electronic Arts. Para esto, es necesario contar con un portfolio profesional que muestre tus habilidades y también es preferible tener experiencia en el sector. Al no disponer del segundo requisito, los artistas junior tenemos que empezar primero por pequeñas empresas o pequeños encargos, normalmente como autónomo, y así ir expandiendo nuestro portfolio con experiencia real en el sector.

A parte de esto, es necesario especializarse en una rama concreta del modelado, ya sea modelado de entornos, personajes, estructuras, cabello, paisajes… Contamos con una gama muy amplia de posibilidades y, cuanto más grande sea la empresa y más empleados tenga, más específica será la oferta de trabajo que propongan. Mientras que, en estudios pequeños el mismo modelador trabaja en diferentes áreas, puesto que tienen que adaptarse a un presupuesto más limitado que el de las grandes desarrolladoras.

También me parece interesante aclarar, que no todos los videojuegos de empresas como Ubisoft se desarrollan enteramente en su empresa. Muchísimos estudios españoles se encargan de partes menos relevantes de videojuegos japoneses, americanos o franceses.

Esta actividad se conoce como *outsourcing,* traducido al español como *subcontratación* y que es una estrategia utilizada en todas las industrias del entretenimiento, incluidos los videojuegos o el cine, tanto en el tradicional como en el de animación. Para definirlo brevemente, esta práctica consiste en contratar a una empresa más pequeña para hacer un trabajo, normalmente de menor importancia, con el objetivo de reducir costes, ya sean de personal, equipamiento o tecnológicos.

### **3.2. PROYECTO DE VIDEOJUEGO**

Como he aclarado anteriormente, mi objetivo con este trabajo no es crear un modelado sin relación ninguna a otro proyecto. Quería también explicar la idea de la que surge este personaje y su contexto, además de exponer el concepto de jugabilidad del que parto para su posterior diseño.

El videojuego se sitúa alrededor del año 1600, a las puertas del Periodo Edo, una de las épocas más representativas de la historia de japón, en la que surgieron figuras tan reconocidas como las geishas. En esta ambientación conocemos a Kitsune, una guerrera semidivina que formará parte de aventuras que involucran tanto guerras y conflictos históricos, como batallas contra poderosos espíritus y monstruos del folclore japonés.

Es un videojuego con perspectiva en tercera persona y de mundo abierto, al estilo clásico de los RPGs actuales como *Ghost of Tsushima*. El personaje cuenta con un kit de habilidades y armas variado que diversifica las formas en las que podemos jugar, ya sea más sigiloso o al estilo berserker<sup>1</sup> o, mejor dicho, samurái.

Al ser una semidivinidad, Kitsune posee habilidades sobrehumanas, como gran rapidez y agilidad, asimilándolas a las capacidades de un zorro. Aquí me inspiro en la figura del zorro de nueve colas (Kitsune), propia del folclore nipón, cuya función es proteger los bosques y las aldeas.

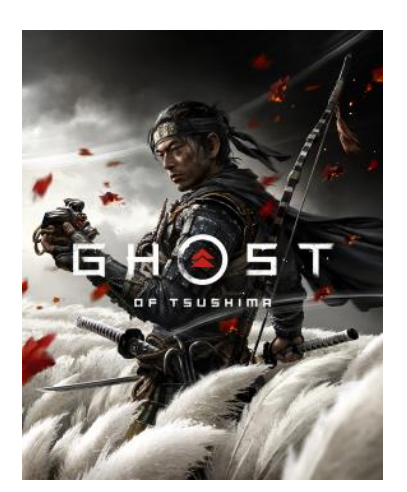

**fig. 1:** Carátula. *Ghost of Tsushima,* 2020.

#### **3.3. REFERENTES**

Para este proyecto he contado sobre todo con videojuegos como referentes, tanto por la estética, la jugabilidad, el concepto y la mitología. A parte, también me he inspirado en otras referencias culturales de la historia del arte, como la estética e historia de la estampación japonesa.

#### **3.3.1.** *Ghost of Tsushima*

Según la propia definición de la desarrolladora, Ghost of Tsushima es un videojuego de acción y aventura en tercera persona desarrollado por Sucker Punch Productions y publicado por Sony Interactive Entertaintment. Cuenta con un mundo abierto en el que el jugador controla a Jin Sakai, un samurai cuyo

 $<sup>1</sup>$  Término que describe a un luchador que se lanza a la batalla sin miedo a ser herido y</sup> que pelea violentamente.

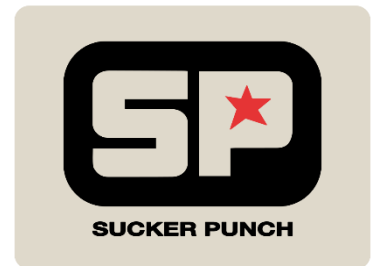

**fig. 2:** Logo de la desarrolladora *Sucker Punch Productions.*

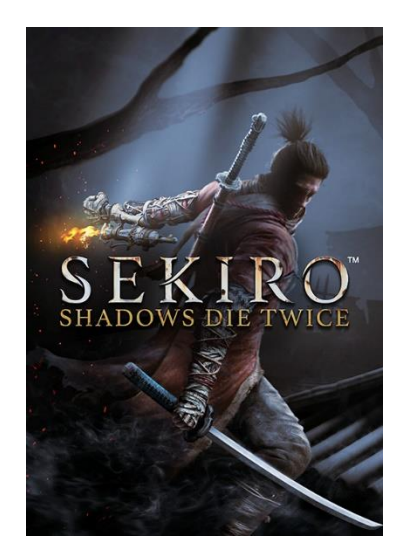

**fig. 3:** Carátula. *Sekiro: Shadows Die Twice, 2019.*

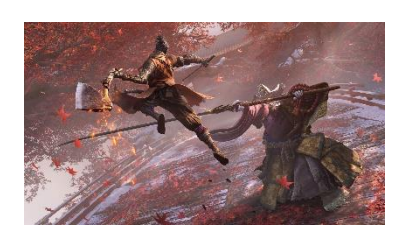

**fig. 4:** Render de combate. *Sekiro: Shadows Die Twice, 2019.*

objetivo es proteger la isla Tsushima de la invasión de los mongoles. El juego salió a la luz el 17 de Julio de 2020 exclusivamente para PlayStation 4 y ha contado con una gran avalancha de críticas positivas y premios por sus visuales y por la fluidez de su combate.

Este videojuego tiene lugar alrededor de 1274, cuando Khotun Khan invade la isla de Tsushima. En un primer intento de expulsar a los mongoles de la isla, una armada de samuráis cae en batalla, dejando a Jin prácticamente muerto, mientras que su tío y líder de la armada Lord Shimura es capturado por los mongoles. Al ver que sus técnicas de combate no son suficientes para derrotar a los invasores, Jin Sakai se embarca en una aventura en la que aprende nuevas técnicas con el objetivo de rescatar a su tío y expulsar a los mongoles.

Es evidente la clara similitud entre la temática y localización de este videojuego, con el mundo y la ambientación de Kitsune. Se parte de las mismas mecánicas y el mismo concepto de integrar una historia ficticia en un periodo real de la historia.

#### **3.3.2.** *Sekiro: Shadows Die Twice*

De acuerdo a la descripción propia de los creadores, Sekiro: Shadows Die Twice es un videojuego de acción y aventura desarrollado por FromSoftware y publicado por Activision. El protagonista es Wolf, un shinobi del Período Sengoku, también conocidos como nijas, que desea vengarse de un clan samurái que atacó y raptó a su maestro.

Este videojuego se centra en el sigilo, la exploración y el combate, esencialmente contra jefes. La historia se desarrolla en un Japón ficticio del periodo Sengoku y cuenta además con muchísimas referencias a la mitología y filosofía budista. En cuanto a la jugabilidad, dispone de perspectiva en tercera persona, mejora de armamento, árbol de habilidades y customización de habilidades.

El arma principal de Wolf es una katana que, en lugar de utilizar para bajar puntos de vida a los enemigos, debe emplearla para desestabilizarlos para seguidamente asesinarlos de un golpe.

Sekiro fue alabado por la crítica gracias a sus innovaciones en las mecánicas y vendió más de 5 millones de copias poco después del primer año de su lanzamiento.

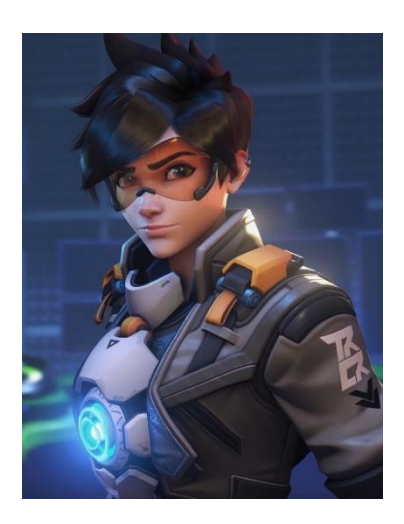

**fig. 5:** Render, Renaud Galand. *Tracer,* (2019). Para el videojuego *Overwatch 2.*

#### **3.3.3.** *Renaud Galand*

Renaud Galand es el artista de personajes líder del videojuego *Overwatch*, perteneciente a la compañía Blizzard Entertainment. Vive en el estado de California, Estados Unidos y actualmente se ocupa de la actualización de los modelados de los personajes para la secuela de *Overwatch*, *Overwatch 2*.

Su estilo es una mezcla entre elementos cartoon, como las proporciones, y elementos realistas como el pelo y las texturas. Personalmente creo que encuentra el balance perfecto entre lo realista y lo ficticio, resultando en una estética que encuentro ideal para el concepto de videojuego que planteo.

Este artista ha sido mi referente formal principal, he intentado replicar este balance a mi personaje en la medida de lo posible y me he inspirado en sus trabajos más actuales como modelador.

#### **3.3.4.** *Ukiyo-e*

El Ukiyo-e es el término que se utiliza para denominar los grabados japoneses realizados mediante xilografía que se originaron en el Periodo Edo y cuya práctica se extiende hasta el siglo XX. Se caracterizan por sus colores planos y vivos y por una línea marcada. Los temas de las estampaciones van desde escenas de la vida cotidiana o de la naturaleza, hasta representación de mitos o retratos de actores del teatro Kabuki.

La estampación japonesa siempre me ha llamado la atención y tenía que incluirla en mis referentes. Considero que esta etapa y estética artística influencia cualquier idea que construyo relacionada con Japón, además me ha ayudado a descubrir mitos y leyendas relacionadas con el personaje que he creado e incluso ha aportado a la elección y diseño de prendas y accesorios

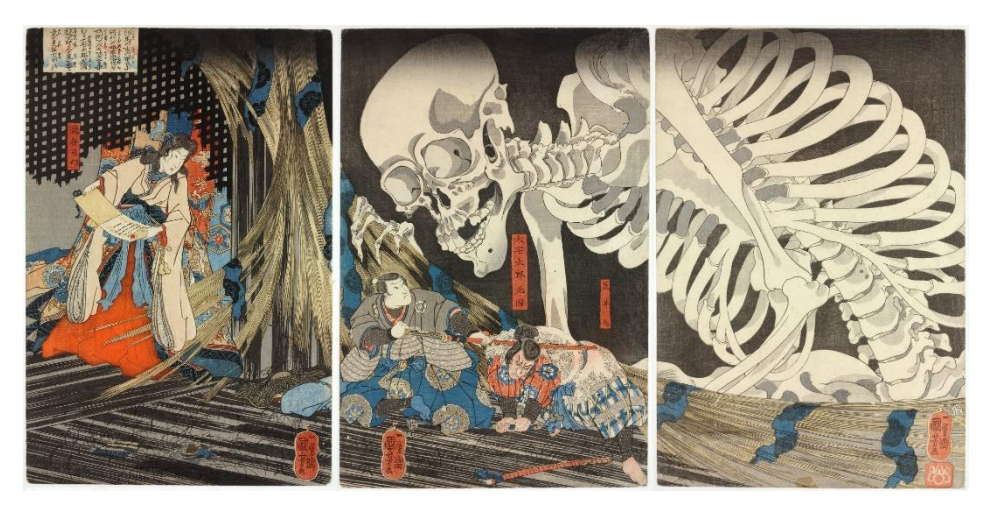

**fig. 6:** Grabado en madera, Utagawa Kuniyoshi. *Takiyasha la bruja y el espectro del esqueleto,* (entre 1843 y 1847).

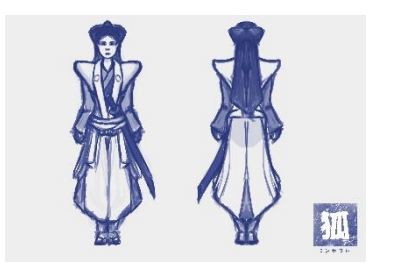

**fig. 7:** Primer concepto del personaje.

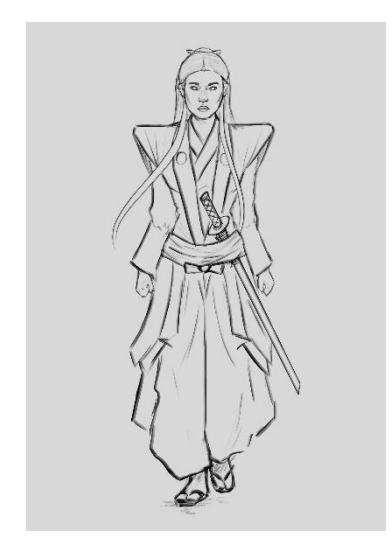

**fig. 8:** Diseño de personaje más definido

**fig. 9:** Moodboard de referencias

para el diseño.

# **4. BLOQUE PRÁCTICO**

### **4.1. DISEÑO DE PERSONAJE**

Para este personaje he partido de imágenes y referencias de atuendos, peinados y accesorios originales, propios del Periodo Edo (1603-1868), ya que es en este momento donde se conforma la iconografía tradicional japonesa que prima en el imaginario de los países occidentales. Sin embargo, al tratarse de un personaje femenino, he tenido la oportunidad de dar rienda suelta a la creatividad, ya que existen pocos referentes de mujeres samurái en la historia.

A pesar de esto, sí que existieron las llamadas Onna-bugeisha, un grupo de mujeres entrenadas en el manejo de armas para proteger su casa, familia y honor en tiempos de guerra. Gracias a estas figuras históricas y a las pinturas que las representan he podido tener una guía sobre la que elaborar mi diseño final, mezclándolo con prendas tradicionales de samurái e iconografía popular japonesa.

Debo recalcar que con este personaje no pretendo realizar una representación fiel a la realidad histórica, sino una adaptación de la tradición a la estética propia de un videojuego. He intentado hacer un diseño dinámico y único que pueda atraer la atención de potenciales productoras, estudios y jugadores.

Para la recopilación de referencias he usado PureRef, uno de los softwares gratuitos más reconocidos para el compendio de imágenes. Estas están a su vez organizadas temáticamente: peinados, ropa, accesorios, referencias faciales…

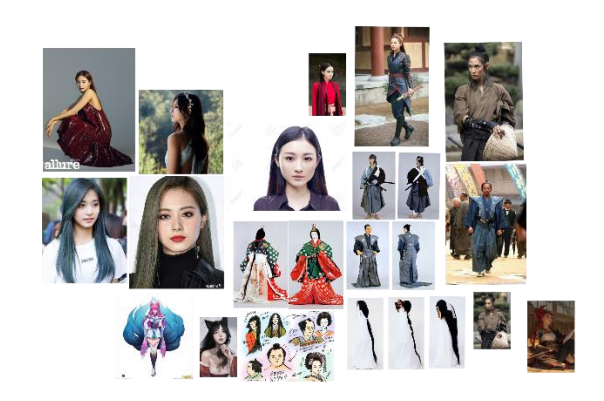

Esta parte de la producción la centré en la búsqueda de referencias visuales y no le dediqué tanto tiempo a la realización de bocetos, ya que me resulta más sencillo elaborar un concepto en 3D que uno sobre papel. No obstante, el diseño que planteo en los primeros bocetos me ha servido como una base sobre la que añadir más capas de complejidad posteriormente, conforme consideraba si el diseño estaba funcionando o no.

### **4.2. MODELADO**

#### **4.2.1.** *Blocking*

Esta primera fase del modelado consiste en definir la estructura general del personaje mediante primitivas, objetos con formas geométricas básicas deformables que sirven para definir volúmenes generales rápidamente. Además del uso de primitivas, he realizado un boceto de la visa frontal y lateral de la constitución del personaje para añadirlo a ZBrush, esta referencia me permite poder modelar las formas conforme a las proporciones deseadas evitando deformaciones.

Una vez tenía las formas básicas, las uní mediante una herramienta que el software denomina como DynaMesh, la cual consiste en recalcular la geometría del modelado seleccionado, permitiéndome editar la resolución según el número de polígonos deseados para el resultado. Gracias a esta herramienta, pude unir primero los diferentes objetos en uno, para luego aplicar el DynaMesh, que termina de unir los objetos entre sí. Si no pasamos por este proceso, el programa interpreta el modelado en las diferentes partes que hemos unido, permitiéndote editarlas una por una, algo útil en ciertos casos. Sin embargo, decidí que todas las partes debían integrarse en la misma malla.

Durante la totalidad de la fase de modelado orgánico he empleado el software ZBrush, ya que es el estándar de la industria para este propósito. Por tanto, había una gran cantidad de información online disponible sobre su uso. También he contado con la ayuda de un curso online del modelador Luis Alberto Gayoso Berrospi, que me ha aportado los conocimientos básicos para comprender el manejo de este software.

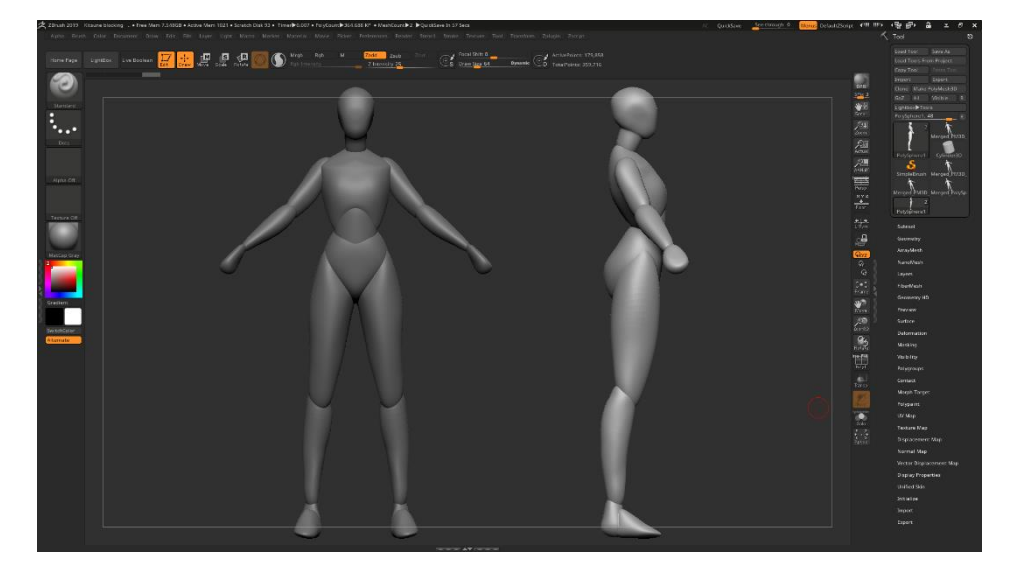

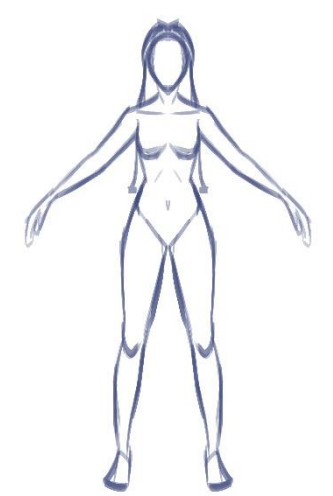

**fig. 10:** Referencia frontal para el modelado.

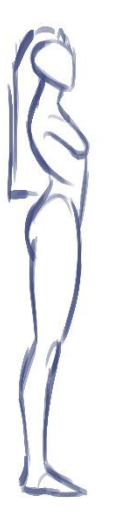

**fig. 11:** Referencia lateral para el modelado.

**fig. 12:** Resultado del blocking.

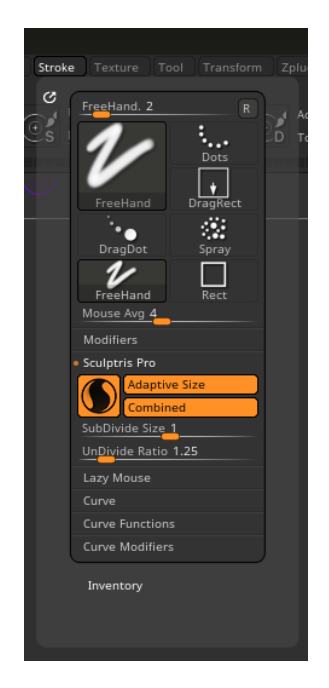

**fig. 13:** Herramienta Sculptris Pro.

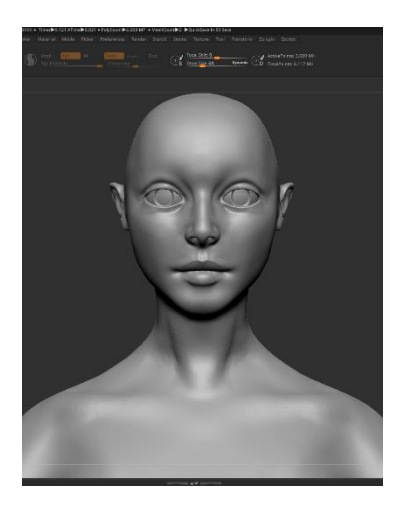

**fig. 14:** Resultado proceso Sculptris busto.

#### **fig. 15:** Resultado proceso Sculptris cuerpo completo.

#### **4.2.2.** *Sculptris Pro*

Sculptris Pro es una herramienta que permite llevar el proceso creativo al siguiente nivel, sin hacernos reparar tanto en la cantidad de polígonos con los que cuenta nuestro modelado, lo que nos ayuda a crear un concepto de forma rápida y cómoda.

Esta herramienta funciona conforme al tamaño de nuestro pincel, ignorando la geometría anterior y creando una nueva sobre la marcha. Gracias a esto es posible olvidarse del aspecto más técnico del modelado 3D y centrarse únicamente en lo visual, por tanto, creo que es una herramienta ideal para escultores que quieren iniciarse en el ámbito digital.

Previamente a la concepción de esta herramienta, los artistas tenían que ir subdividiendo la topología original, dejando una malla homogénea de detalle en toda la figura, lo cual entorpece en gran medida el proceso creativo, al tener que preocuparnos de continuar dividiendo y modificando el número de polígonos conforme a las necesidades de cada zona o detalle. También dificulta ampliar los bordes de la forma inicial. Por ejemplo, si queremos añadir un cuello a un cráneo, tendríamos que arrastrar la malla de la parte posterior del cráneo, lo cual dejaría al cuello con una topología deformada y con pocos polígonos difícil de modelar. En este caso, tendríamos que utilizar la herramienta DynaMesh para recalcular la cantidad de polígonos, permitiéndonos entonces continuar modelando con normalidad. Sin embargo, este proceso es muy poco eficiente y, gracias a Sculptris Pro podemos arrastrar la topología y continuar dando detalle sin ningún proceso intermedio, ya que esta se recalcula automáticamente.

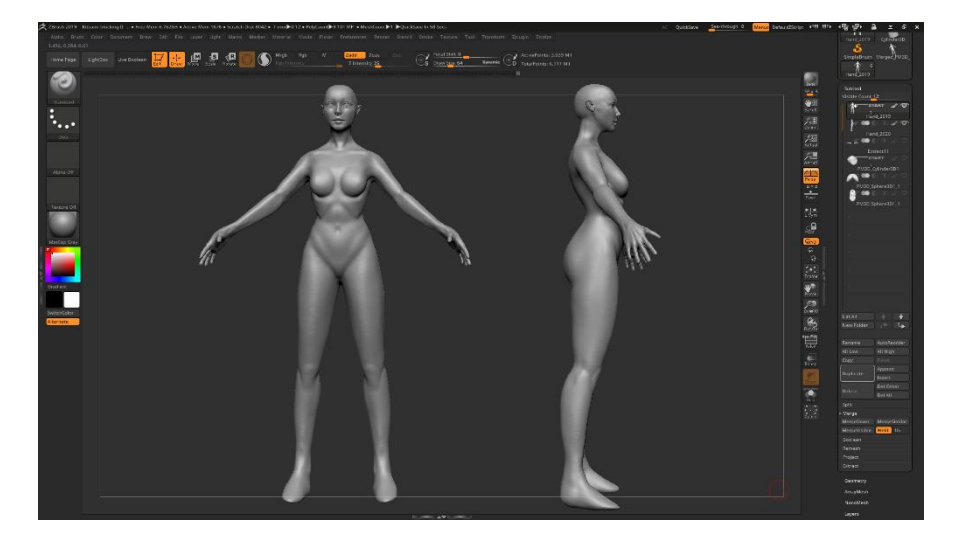

A pesar de todas estas ventajas, este procedimiento es algo temporal que tendremos que pulir posteriormente ya que, la cantidad de polígonos y la desigualdad en la distribución de los mismos, hacen imposible controlar todos los procesos posteriores al modelado. Para conseguir esto pasamos al siguiente paso del proceso.

#### **4.2.3.** *Retopología*

"La retopología es un proceso digital esencial dentro de la tecnología 3D con el que construimos una malla de polígonos simplificados de una forma 3D que ya tenemos. Se basa en redibujar cada polígono de un objeto 3D ya existente, pero que tiene una cantidad de polígonos mucho mayor a la que necesitamos." ("¿Qué es la retopología y para qué sirve?", 2021).

El objetivo es garantizar que el modelo pueda deformarse limpiamente al animarlo, permitir continuar editando el modelado con más precisión y posibilitar el mapeado de las UVs, proceso que desarrollaré posteriormente.

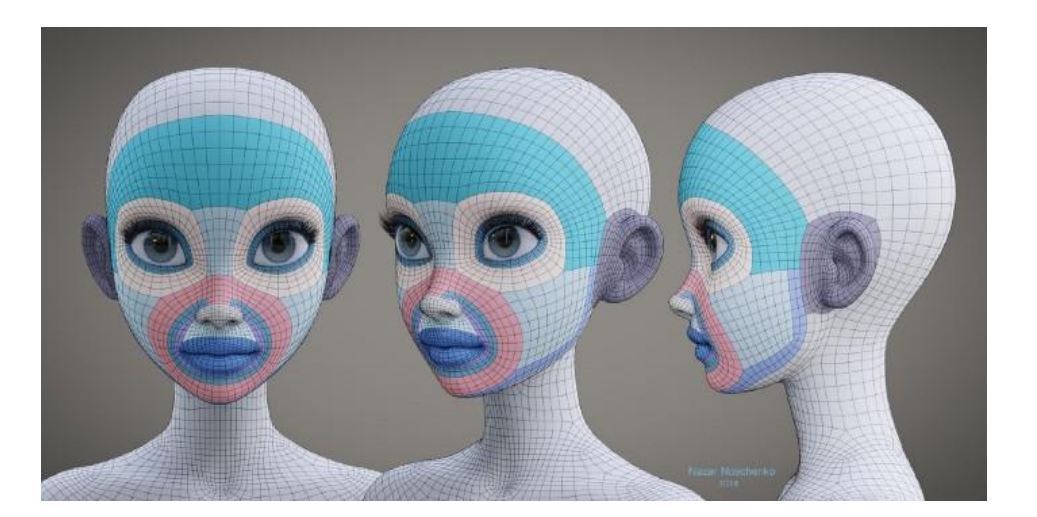

**fig. 16:** Nazar Noschenko. *Enfermera Megan.* Retopología facial.

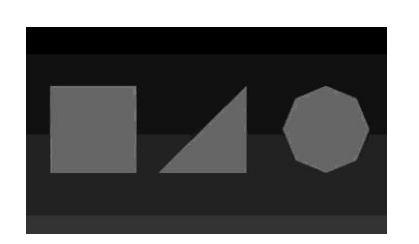

**fig. 17:** Recuperado de cgobsession.com. Quads, Tris y Ngons.

Para empezar, hay que entender los diferentes tipos de polígonos que pueden componer un objeto en tres dimensiones: tris, quads y Ngons. Los tris son polígonos de tres vértices que conforman la forma más pequeña con la que podemos crear un objeto tridimensional y son generalmente usados en videojuegos. El uso de este tipo en los videojuegos se debe a que el software encuentra más sencillo interpretarlos que los otros dos tipos, sin embargo, se suele modelar en quads. Esto se debe a que los quads están compuestos por cuatro vértices y por tanto son más fáciles de subdividir, dejando un resultado más pulido, por ello son los elegidos para las películas de animación. Sin embargo, las películas pasan por tiempos de renderizado extensos, mientras que los videojuegos tienen que interpretar la geometría a tiempo real, debido a esto se transforman en tris antes de implementarlos en el juego. Por último, tenemos los Ngons, formas de más de cuatro vértices que hay que evitar a toda costa, ya que no se deforman correctamente y crean problemas a la hora de renderizar.

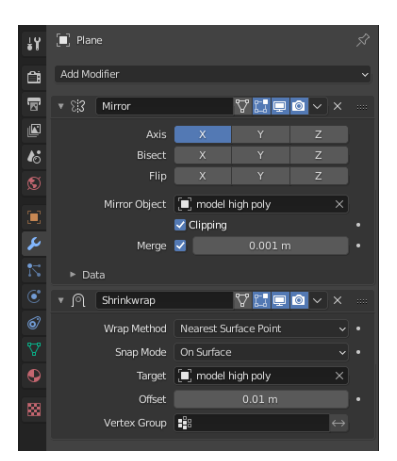

**fig. 18:** Modificadores para la retopología.

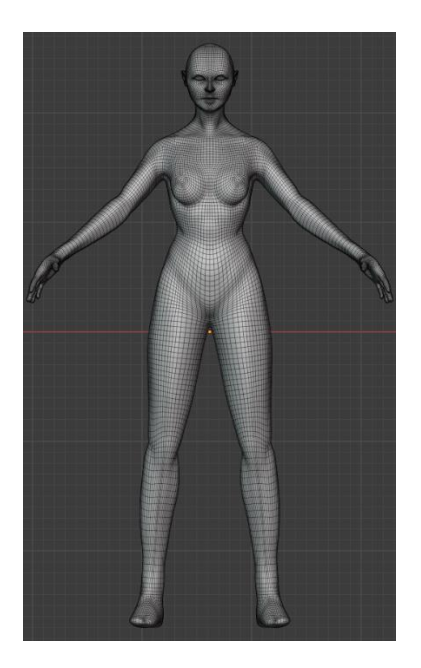

**fig. 19:** Retopología completa.

**fig. 20:** Comparativa retopología del rostro.

Personalmente he decidido modelar con quads, por su flexibilidad para subdividirse. Para este proceso he cambiado al software Blender, pues ZBrush cuenta con una herramienta para la retopología que encuentro bastante incómoda. En Blender he aplicado diferentes modificadores que me facilitan el trabajo. Estos modificadores son operaciones automáticas que afectan a un objeto de una manera no destructiva y que automatizan efectos muy tediosos de realizar a mano. Para este proyecto he utilizado los siguientes:

- Mirror: Permite trabajar solamente una parte del modelo mientras que la contraria se refleja simultáneamente, creando una simetría perfecta entre ambos lados.
- Skinwrap: Ajusta los vértices a la malla superficial del modelado highpoly<sup>2</sup> de referencia, ayudando a que el resultado final se asemeje lo más posible al original.

Antes de empezar, he buscado referencias de los loops y poles óptimos para el rostro y el cuerpo de un personaje. Un loop es la unión de polígonos de manera continuada y constante, generalmente en forma de anillo, que dividen de alguna manera las diferentes partes de un personaje y su expresión, facilitando la posterior animación o posado. Por otro lado, un pole es la unión de varios loops en un único vértice, que cierran la malla que vamos calcando.

Con esta referencia, se marcan vértices y se unen formando los diferentes loops y poles. Se repite este proceso a lo largo de todo el modelado hasta completarlo en su totalidad, evitando los Ngons e intentando dejar el mínimo número de tris posibles y, en caso de haberlos, colocarlos en zonas poco visibles.

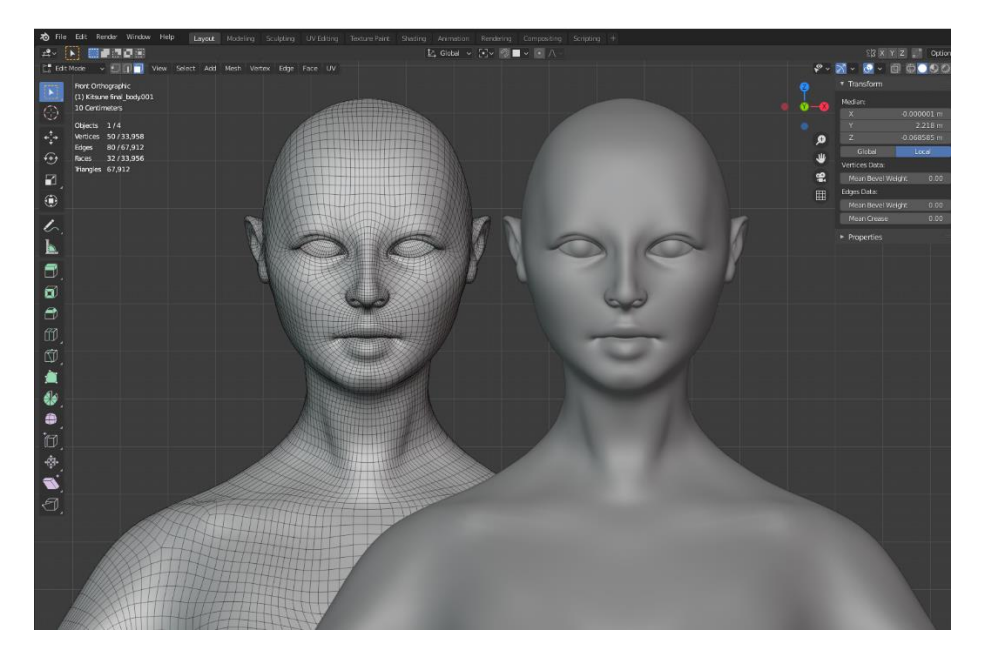

<sup>2</sup> Modelado con alto número de polígonos.

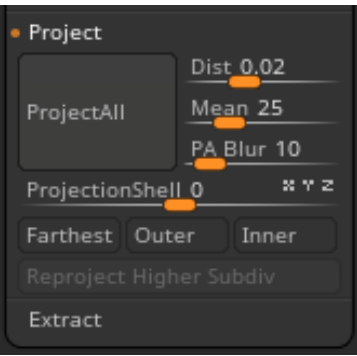

**fig. 21:** Ajustes transferencia de detalle.

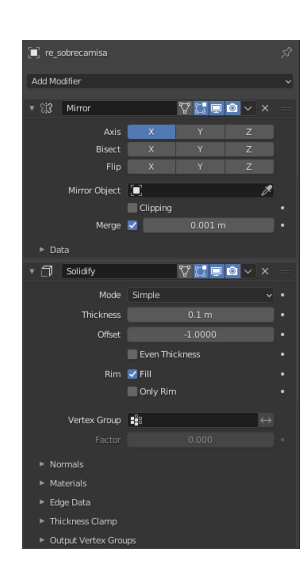

**fig. 22:** Parámetros proceso ropa.

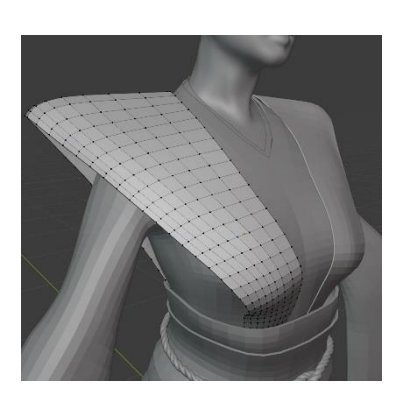

**fig. 23:** Modelado de la ropa.

#### **4.2.4.** *Transferencia de detalle*

Como su propio nombre indica, este paso consiste en unir el detalle del modelado highpoly con el nuevo cuerpo lowpoly<sup>3</sup> resultante de la retopología. Para este proceso he vuelto a ZBrush, que dispone de una herramienta que lo automatiza con muy buenos resultados.

Para este paso, simplemente hay que dejar visibles ambos modelados y subdividir el lowpoly. Posteriormente, en la capa más alta que tengamos de subdivisión presionar la herramienta "Project all". Es un procedimiento lento, pero nos dejará el modelo subdividido de pocos polígonos exactamente igual que el anterior a la retopología, aunque con la malla uniforme nueva. Ahora se vuelve a la capa menos subdividida, es decir, la topología resultante del epígrafe anterior. Tendremos un modelo de menos resolución, pero muy fiel al creado inicialmente. Con este paso nos aseguramos también de poder utilizar la última subdivisión como mapeado de detalle en el proceso de texturizado que explicaré posteriormente.

#### **4.2.5.** *Ropa*

En el caso del modelado del atuendo del personaje, he decidido seguir un procedimiento diferente al típico. Normalmente se sacan las prendas partiendo de la malla del cuerpo del personaje, utilizando máscaras y la herramienta de extrusión.

Este procedimiento es ciertamente acertado si las prendas que lleva nuestro personaje van algo pegadas al mismo, como podría ser una camiseta básica o unos pantalones. En el caso particular de Kitsune, su vestimenta no sigue la forma del cuerpo y además es muy estructurada, con formas geométricas bastante evidentes. Por tanto, decidí modelarla en Blender ayudándome de modificadores similares a los de la retopología, para poder pegar las prendas al cuerpo en las zonas deseadas, pero sacándolas de ahí en otras. He decidido también modelar a base de planos, es decir, dejando toda la vestimenta sin ningún grosor, lo que facilita el modelado y que puede ser automatizado posteriormente con el modificador "Solidify".

El resultado de esto es una base algo tosca pero precisa en cuanto al volumen que ocupa la ropa y, además, conseguimos directamente el modelado lowpoly de todos los diversos objetos que la componen. Posteriormente, paso el modelado a ZBrush para darle realismo. Una vez en el software, subdivido los objetos y los doto de realismo mediante arrugas y pliegues, que aportan una falsa sensación de peso y gravedad a la vestimenta.

<sup>&</sup>lt;sup>3</sup> Modelado con un número reducido de polígonos.

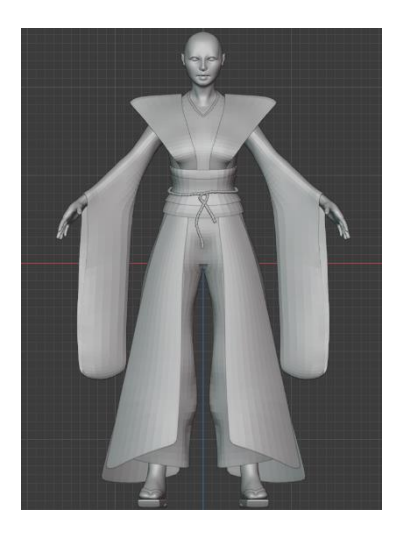

**fig. 24:** Resultado de la primera fase del modelado de ropa.

**fig. 25:** Comparación modelado de ropa highpoly y resultado final.

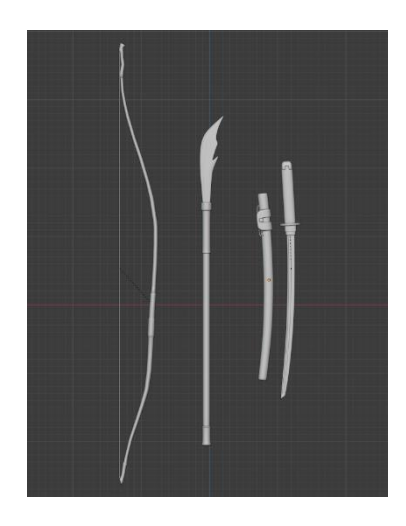

**fig. 26:** Props de combate.

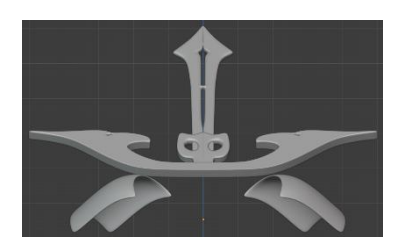

**fig. 27:** Accesorios del cabello.

Una vez acabado esto, volvemos a la capa más baja de división, es decir, la original pero modificada por los volúmenes que hemos ido añadiendo y quitando con los pliegues. Estos serán nuestros elementos lowpoly, a los que en la fase de texturizado añadiremos los mapas que se extraen del modelado highpoly. Aunque esto se detalla con profundidad en el capítulo determinado para el texturizado.

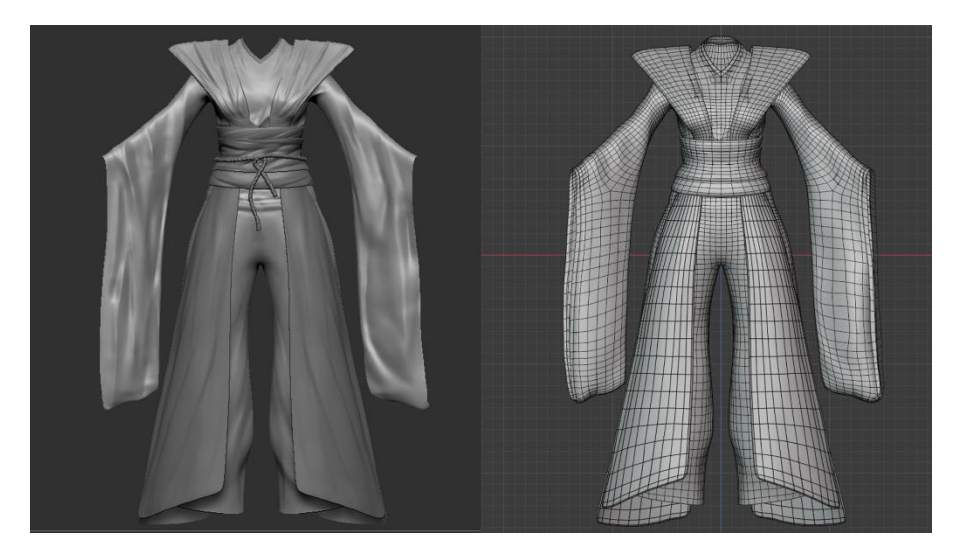

#### **4.2.6** *Accesorios*

Los llamados *props,* son elementos de un videojuego que forman parte del escenario o del personaje. En este caso, los *props* son los accesorios y las armas de Kitsune, principalmente la katana, la naginata y el yumi.

La katana es un tipo de sable curvado de aproximadamente un metro de longitud, tradicionalmente utilizado por los samuráis. Por otro lado, la naginata es un arma de pértiga bastante alta, es además el arma icónica de las guerreras onna-bugeisha. Por último, tenemos el Yumi, un arco asimétrico de unos dos metros de longitud. Todas estas armas conformarían el kit de Kitsune, dando al videojuego una amplia variedad de mecánicas para pelear.

Para modelar estos accesorios he utilizado Blender, ya que las herramientas para el modelado inorgánico en ZBrush me parecen un poco incompletas. Por tanto, partiendo de imágenes de referencia y de primitivas he ido formando y replicando las diferentes armas.

Además de las armas, he modelado a partir de este mismo procedimiento detalles del cabello y del atuendo, como las cuerdas o las joyas.

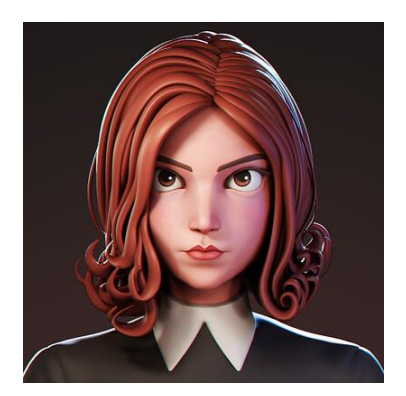

**fig. 28:** Modelado, Yan Sculpts. *Beth Harmon,* (2021). Cabello modelado.

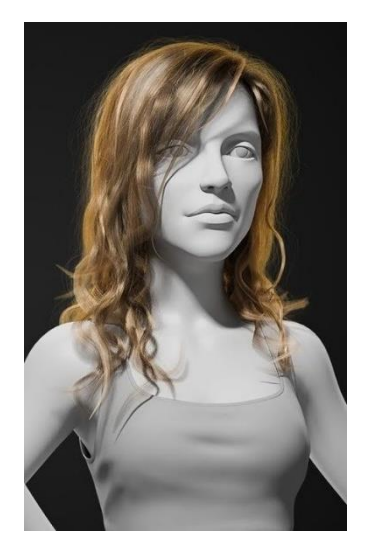

**fig. 29:** Modelado, CG Cookie. Tutorial sobre el uso de partículas.

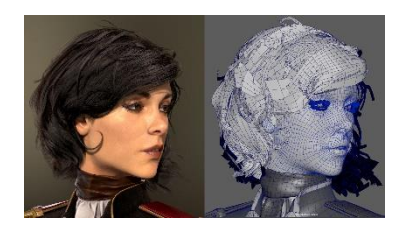

**fig. 30:** Modelado, Anton Kozlov. *Annabel.* Haircards.

#### **4.2.7** *Cabello*

Llegamos a la parte de la producción que más dificultades me ha planteado de todo el proceso: el cabello. Para esta fase hay principalmente tres métodos que se pueden emplear:

- Modelado: Creamos la forma básica del peinado y lo modelamos como si se tratase de una escultura clásica, dejando el pelo como un bloque uniforme al que posteriormente se añaden mechones creados a partir de primitivas y curvas, que aportan dinamismo.
- Partículas: Generamos partículas en el cuero cabelludo que podemos estilizar y dotar de diferentes propiedades automatizadas, como longitud, rizado, grosor…
- *Hair Cards:* Consiste en un paso intermedio entre las dos opciones anteriores. Aplicamos planos con la forma de cada mechón de nuestro peinado y, posteriormente en el texturizado y renderizado, añadimos una textura que imita el cabello real o las partículas.

El modelado es ideal si queremos un resultado que se asemeje a una escultura, pero no crea el efecto realista que personalmente estoy buscando para el cabello de mi personaje. Por otro lado, las partículas crean un efecto fotorrealista increíble, pero son algo difíciles de manejar en peinados tan estructurados como el de Kitsune y, además, amplían en gran medida los tiempos de renderizado.

Finalmente, nos decantamos por las partículas, ya que proporcionan un efecto hiperrealista que crea un contraste interesante entre el rostro más cartoon y el cabello.

Para este proceso se utiliza Blender nuevamente, debido a que será el software con el que se renderizará el resultado final y, por tanto, el programa en el que se procesarán las partículas.

Como el cabello no es el único elemento del modelado que contiene partículas, continuaré la explicación de su aplicación y edición en el capítulo determinado para estas.

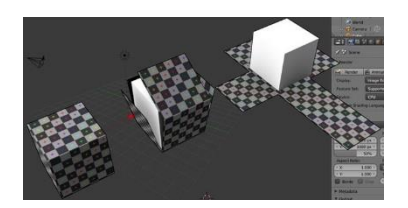

**fig. 31:** Blender. *UV Mapping & Unwrapping* (2017). Captura explicativa.

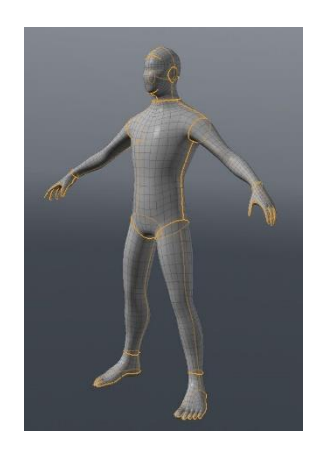

**fig. 32:** Henning Sanden. Ejemplo de marcado de seams.

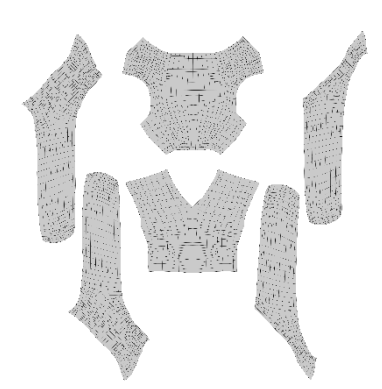

**fig. 33:** Mapa UV de la camisa de mangas.

### **4.3. MAPEADO DE UVS**

Llegamos a una de las partes más técnicas de la creación de un personaje y, a su vez, un paso imprescindible antes de poder texturizar el modelado que ya hemos creado.

Un mapa UV consiste en la representación de un modelo 3D en un plano, con el objetivo de poder aplicar las imágenes 2D que componen las texturas. Este proceso es el llamado *UV unwrapping* o *UV mapping,* en español *mapeo de texturas* o *mapeado UV.* La U y la V hacen referencia a los ejes horizontal y vertical de un espacio 2D, al igual que la X, Y y Z se usan en el espacio 3D.

Una vez creado el personaje, el siguiente paso es crear un mapa UV, cuya función es hacerle saber al software como una textura 2D tiene que "envolver" este objeto que estamos mapeando. El ejemplo más claro para entenderlo es el de un cubo, debido a que el resultado de su mapeo UV sería igual al de un dibujo en papel que podemos recortar y al doblarlo crear un cubo, es decir, pasar de algo 2D a algo 3D. Este es el mismo proceso, pero a la inversa.

Lo primero que tenemos que tener en cuenta para esto son las *seams*, es decir, las costuras de unión de nuestro mapa. Estas costuras son las partes de nuestro modelado que tienen que cortarse para poder convertir el objeto 3D en un mapa UV 2D. El objetivo es hacer los suficientes cortes para poder texturizar con la menos distorsión posible, pero a su vez mantener el número de cortes al mínimo.

Es esencial que nuestras *seams* estén en zonas poco visibles o que tengan poco peso en el texturizado, sino las marcas de la costura serán muy evidentes en el modelo. Para un personaje lo mejor es ver referencias de otros mapeados y adaptarlos al nuestro. Una vez marcados los cortes, se deja al software hacer una interpretación de lo que hemos determinado e ir cambiando las partes con las que no estemos satisfechos. Una comparación algo macabra de lo que debemos obtener son las pieles de animales salvajes que algunas personas utilizan como decoración en sus hogares.

Este proceso hay que repetirlo con cada uno de los objetos que componen nuestro personaje, a excepción de algunos detalles simples tanto en modelado como en texturizado, ya que a estos podremos aplicarles una textura sencilla que no parte de ninguna imagen 2D. Una vez hecho esto podemos pasar a texturizar.

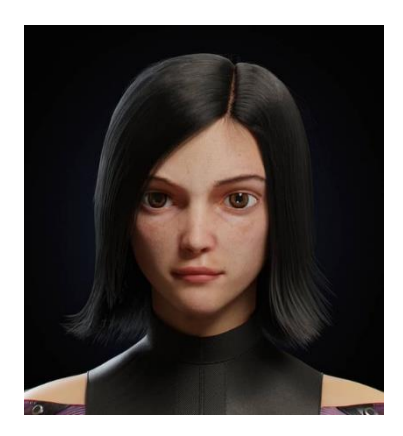

**fig. 34:** Aneesh Arts. *Alita,* (2020). Ejemplo de texturizado facial.

### **4.4. TEXTURIZADO**

El texturizado es el momento en el que aportamos realismo y naturalidad al modelo 3D, mediante mapas de texturas que pueden ser en color y opacas (RGB), con canal Alpha (RGBA), monocromas y muchas otras.

Hay muchas maneras de llevar esto a cabo, pero yo personalmente prefiero empezar metiendo los objetos en ZBrush para de ahí sacar el mapa de normales y el mapa por desplazamiento. Para esto, lo primero que se hace es subdividir nuestro modelo unas cuatro veces aproximadamente, dependiendo del objeto y la resolución que queremos que tenga el mapa. Después de esto, esculpimos todos los detales, poros, arrugas, imperfecciones y otras marcas que den realismo a la textura.

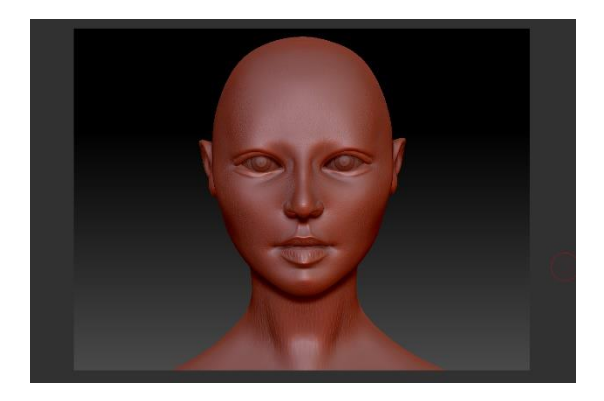

#### **fig. 35:** Micro detalles en ZBrush

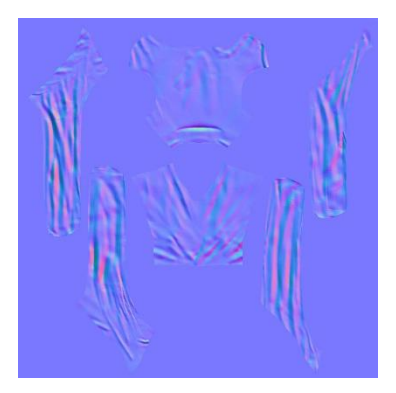

**fig. 36:** Mapa de normales.

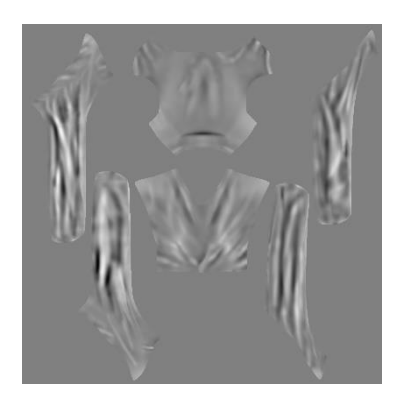

**fig. 37:** Mapa por desplazamiento.

Una vez tenemos el modelo con los detalles terminados, volvemos a la capa más baja de subdivisión y procedemos a dejar al programa hacer el llamado *baking*, que nos genera un mapa por desplazamiento y un mapa de normales, que se creará automáticamente a partir de nuestros parámetros y del detalle de las capas más altas de subdivisión. Estos dos mapas consisten en lo siguiente:

- Mapa de normales (Normal map): Consiste en un mapa en colores RGB que determina el volumen de las marcas como poros o arrugas, para que el software de renderizado las interprete y afecten en la iluminación. Por así decirlo, crea una capa falsa que contiene las protuberancias de la textura.
- Mapa por desplazamiento (Displacement map): Este tipo de mapeado determina la altura de cada parte de la textura, desplazando esos puntos sobre la superficie texturizada, otorgando más profundidad y detalle al modelo.

A parte de estos, existen muchos otros mapas, como los de color, roughness, ambient occlusion, metallic, transparency… Estos determinan un amplio rango de variables como la forma en la que se rebota o refleja la luz sobre el objeto,

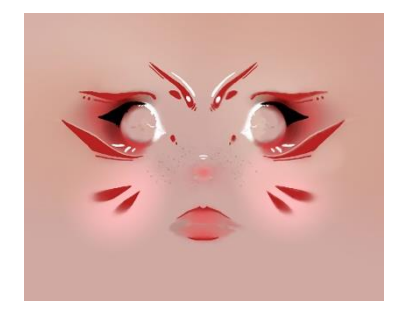

**fig. 38:** Recorte del mapa de color de Kitsune.

**fig. 39:** Captura de Substance Painter.

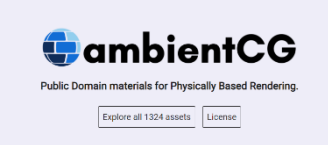

**fig. 40:** Biblioteca de recursos gratuita, ambientCG.

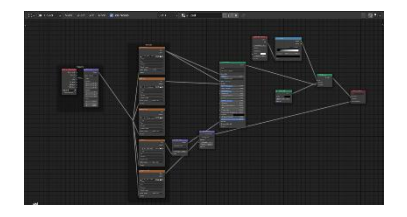

**fig. 41:** Sistema de nodos de Blender.

su transparencia o su color. Todos estos mapas los he editado mediante el software Substance Painter.

Este software permite al artista editar y pintar los mapas en un viewport 3D, siendo más intuitivo que importando la malla de los mapas UV a Photoshop y pintándolos en 2D. Además, cuenta con un complejo sistema de capas que nos permite hacer prácticamente cualquier cosa, siendo mucho más completo que el editor que lleva implementado Blender.

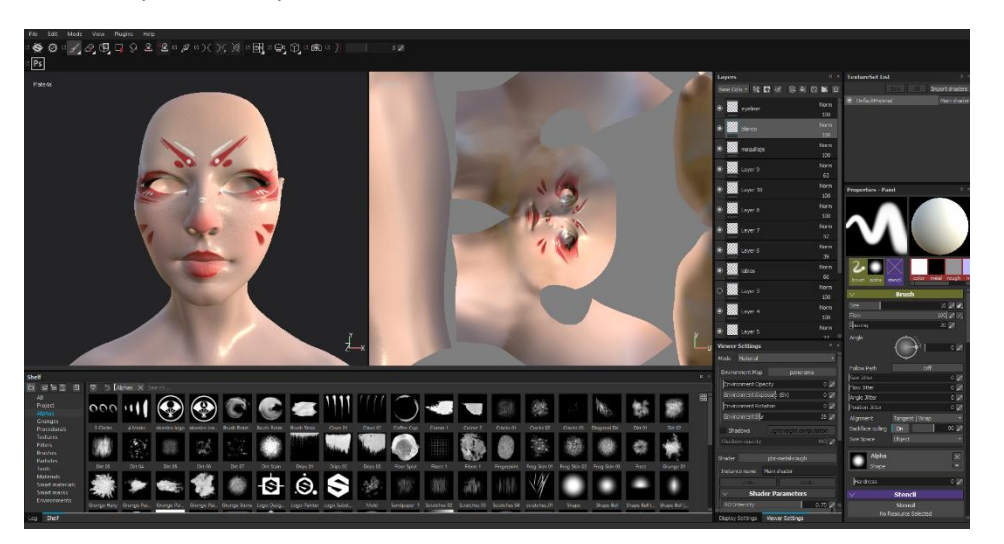

La gran mayoría de las texturas del modelado han sido creadas desde cero, pero es importante mencionar que hay un par de materiales, correspondientes a accesorios u objetos de menor relevancia, que han sido sacadas de una página web que ofrece materiales de dominio público de forma gratuita. La página web en cuestión se titula "*ambientCG.com, Public Domain materials for Physically Based Rendering*". Contiene aproximadamente 1300 materiales de una calidad magnífica que van aumentando con el tiempo. Esta web nos permite ahorrar tiempo con texturas básicas, como madera, metal, plástico…

Esta es una práctica muy común en los artistas 3D y las desarrolladoras, ya que, para adaptarse a los tiempos establecidos por el cliente, no es posible crear cada una de las texturas desde la nada, por lo que se pueden utilizar estas texturas de dominio público o comprarlas a artistas. Otras páginas web y servicios similares son TurboSquid o Poliigon.

Una vez tenemos todas estas texturas, las vinculamos con nuestro modelo, Bender por su parte utiliza un sistema de nodos, una forma muy organizada y sencilla de cambiar los parámetros de cada material. Blender nos permite crear un material enrutando materiales básicos a través de un conjunto de nodos. Cada nodo actúa como una operación en el material, cambiando su apariencia al ser aplicado sobre el objeto, y pasa este resultado al siguiente nodo, para finalmente obtener una textura compleja.

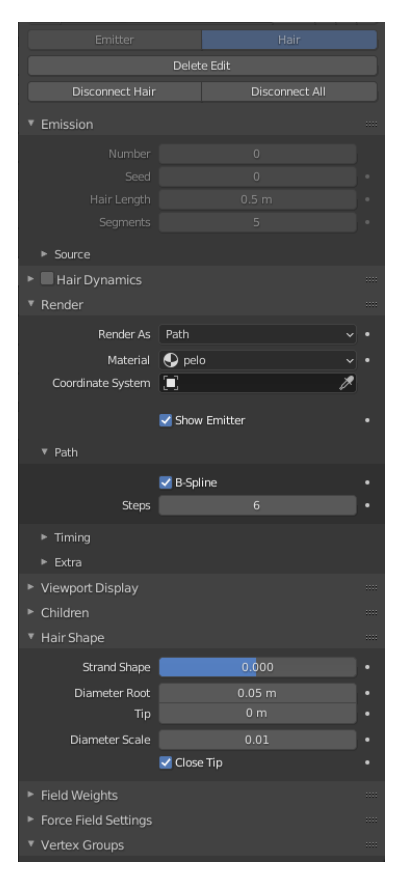

**fig. 42:** Parámetros del cabello.

### **4.5. PARTÍCULAS**

Según una traducción libre de Blender 2.92 Manual (2021), las partículas son muchos elementos emitidos por objetos, generalmente miles. Cada partícula puede ser un punto de luz o una malla, unida o dinámica. Pueden reaccionar a influencias y fuerzas diferentes. Las partículas dinámicas pueden representar fuego, humo, niebla y otras cosas como polvo o hechizos mágicos.

Estas partículas son editables mediante unos parámetros que nos permiten determinar cualquier propiedad de las mismas, dependiendo de si consisten en partículas por emisión o partículas de cabello.

Para este proyecto se han empleado partículas de cabello, empleadas para las pestañas, el peinado y algunos ornamentos del personaje. Dado el dinamismo de estas partículas, decidimos usarlas para conseguir un efecto realista y, además, nos permiten variar su longitud, curvatura, rizado o grosor de manera prácticamente automática, junto con muchas otras propiedades.

Para determinar de donde nacen estas partículas, hay que crear grupos de vértices dentro del mismo objeto. Para ello hay que marcar cada quad que queremos que esté incluido en este grupo y marcarlo como grupo de vértices. En este caso se crear 2 grupos principales. Por un lado, la parte frontal y lateral que corresponde al nacimiento del pelo, por otro, la parte trasera correspondiente a la melena. Por último, añadí otro grupo que determina los mechones más gruesos que van hacia la parte frontal del personaje.

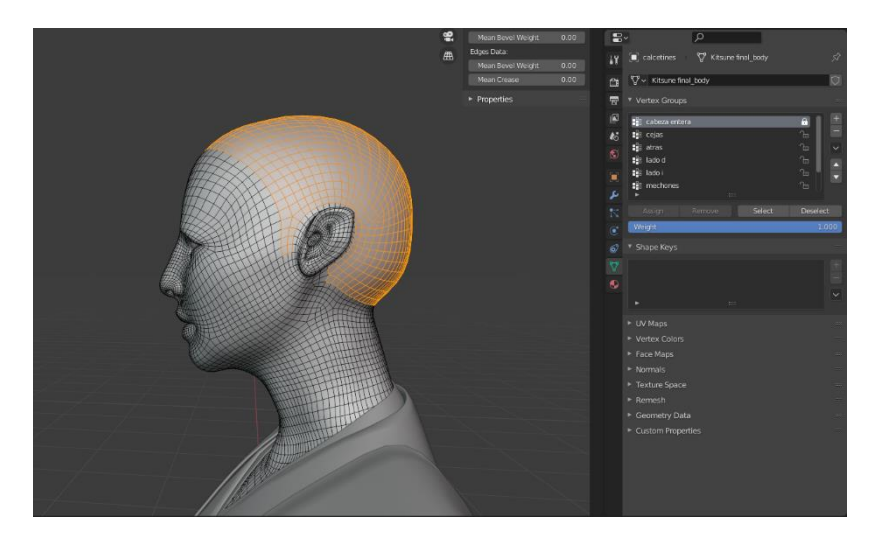

Una vez marcados los grupos, se añade un nuevo grupo de partículas para cada grupo de vértices, aunque Blender nos permite que estos compartan entre sí los mismos parámetros, evitándonos tener que repetir los ajustes en todos los grupos queremos iguales. En cuanto a estos parámetros, se empieza seleccionando el número de partículas que deben emitirse y su longitud, para

**fig. 43:** Marcado de grupos de vértices.

luego determinar desde que grupo de vértices deben hacerlo. Posteriormente se ajusta su anchura y el número de veces que tienen que subdividirse en el renderizado para dar lugar a un cabello curvo y natural.

Ahora, pasamos al modo *Particle Edit*, donde tendremos que peinar las partículas, marcándolas por secciones, al igual que lo haríamos con mechones reales. También tenemos herramientas para alargarlas, suavizarlas o cortarlas.

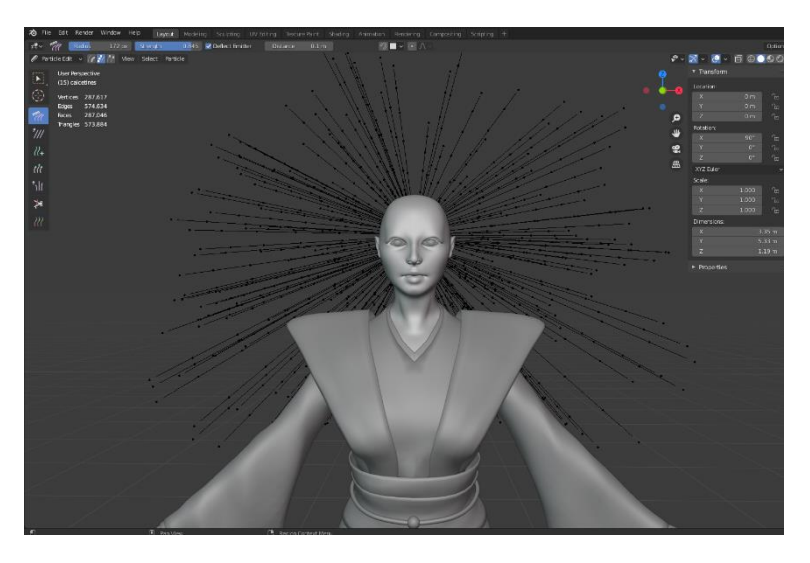

**fig. 44:** Modo *Particle Edit.*

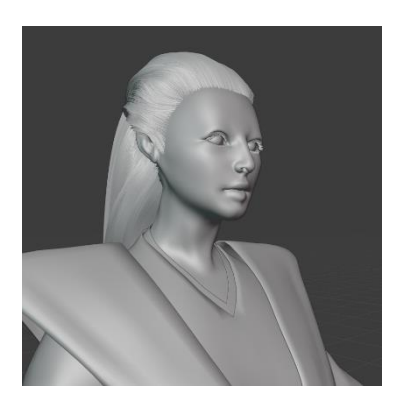

**fig. 45:** Base del cabello.

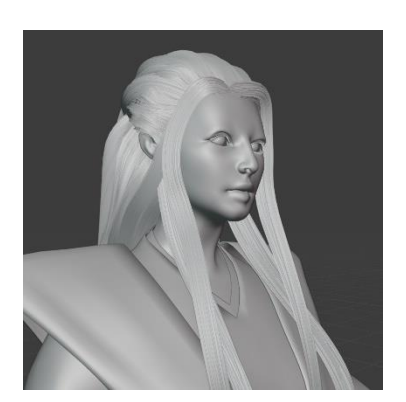

**fig. 46:** Cabello y pestañas completas.

Al tener la forma básica definida, añadimos los *Children*, unas subpartículas generadas por las que ya tenemos marcadas. Estas partículas "hijas", están alineadas y generadas por sus partículas "madre" de dos maneras distintas. Por un lado, tenemos la simple, que genera las subpartículas desde el origen de la madre. Por otro, la interpolada, en la que las hijas son emitidas entre las madres, distribuyéndose de manera homogénea, algo muy práctico en casos como este, en el que tenemos que crear una estructura homogénea del cabello.

Para conseguir más realismo y dinamismo, se crean nuevos grupos de partículas que no son definidos por un grupo de vértices, sino que creamos a partir de un número 0 de partículas y en el modo *Particle Edit* añadimos las necesarias en el lugar deseado. Con esto y los *Children* simples podemos crear pequeños mechones sueltos que aportan naturalidad al peinado. Este mismo proceso se utiliza para la creación de las pestañas, mientras que los ornamentos como los flecos de la pieza de la cabeza utilizan los *Children* interpolados.

Por otra parte, tenemos las partículas de ambiente, utilizadas para algunos renders, que consisten en un objeto modelado, como una esfera, que puede ser repetida y aleatorizada por esta herramienta. En este caso se han utilizado esferas con un material emisor de luz, junto a otras con un material que imita el polvo. Esto junto a un objeto de material volumétrico, crean un ambiente por el que podemos ver los rayos de luz que emite nuestra iluminación y los objetos emisores de luz, como nuestras partículas. Sin embargo, explicaré esto con más detalle en el siguiente capítulo.

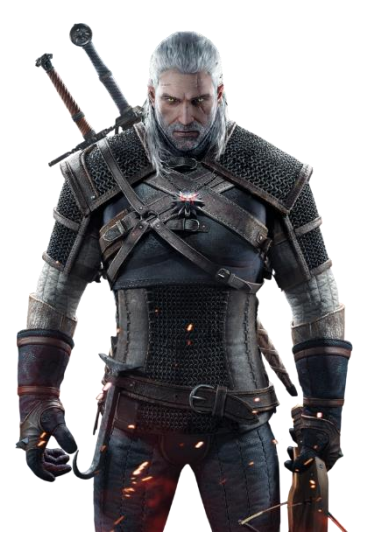

**fig. 47:** Render, *The Witcher 3: Wild Hunt,* (2015)*.* Ejemplo renderizado.

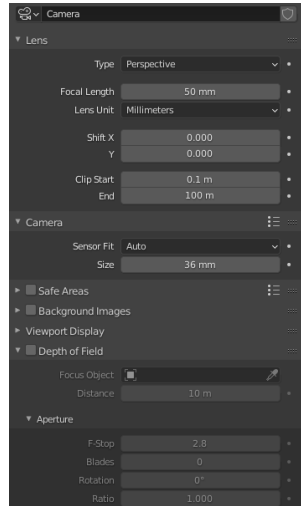

**fig. 48:** Opciones de cámara.

**fig. 49:** Iluminación de la escena.

#### **4.6. RENDERIZADO**

El proceso de renderizado consiste en crear una imagen o vídeo 2D a partir de nuestra escena en 3D. Todo este procedimiento es basado en factores como la cámara, la iluminación, el material de los objetos y otros ajustes como la calidad o tamaño de la imagen.

Para comenzar, posicionamos la cámara o cámaras que queremos en nuestra escena, orientándolas a lo que queremos mostrar en la imagen final. También podemos animar movimientos de cámara, para mostrar por ejemplo una vuelta completa al modelo de nuestro personaje.

Una vez hecho esto, iluminamos la escena atendiendo a los planos que hemos determinado previamente. Este paso es uno de los más importantes, ya que la iluminación puede sacarle todo el partido a los materiales y texturas de nuestro personaje, mientras que una mala iluminación puede blanquear y aplanar todo el esfuerzo que hemos puesto en el texturizado. Para iluminar utilizaremos unos focos digitales, que vienen en diferentes tipos de formas y con distintos parámetros, como el color de la luz o la intensidad. Estas lámparas son invisibles y solo proyectan la luz a los objetos visibles, por lo que para algunas luces o partículas he utilizado la propiedad de emisión en los materiales respectivos, ya que así estas luces aparecen como objetos visibles.

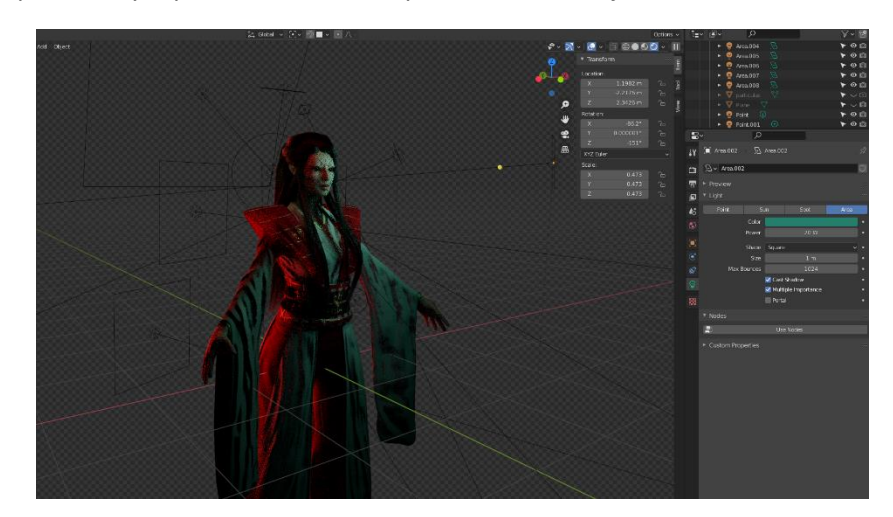

También tenemos la opción de habilitar el nodo *Subsurface Scattering*, como explica esta traducción libre del Blender 2.92 Manual (2021), se utiliza para materiales como piel, cera, mármol, leche y otros. Ya que, para estos materiales, en lugar de que la luz se refleje directamente en la superficie, penetrará en la superficie y rebotará internamente antes de ser absorbida. Esto crea un efecto realista particularmente en sitios como las orejas, nariz y bordes del modelado. Sin embargo, esto difumina las sombras de las cavidades del modelo, por lo que se combina normalmente con la oclusión ambiental, que aumenta el contraste

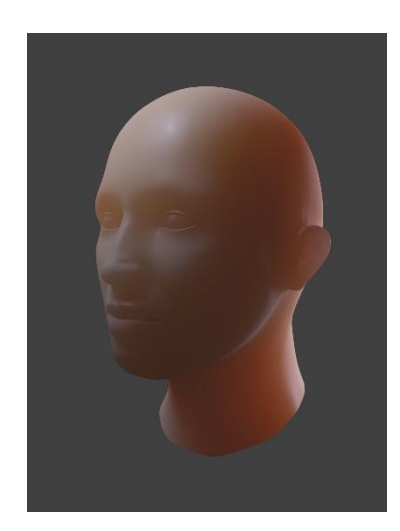

**fig. 50:** Blender Manual. Subsurface Scattering.

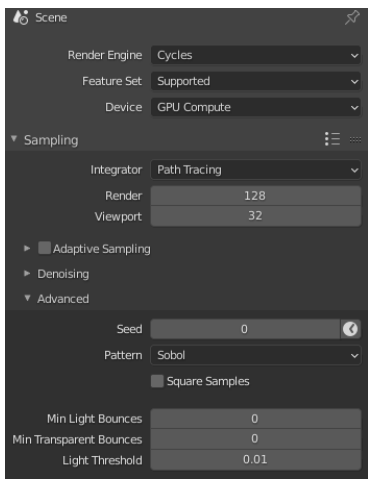

**fig. 51:** Ajustes de renderizado.

y aporta más oscuridad a las cavidades. Estas dos propiedades aumentan en gran manera el tiempo de renderizado, pero dan un resultado mucho más natural.

Otro factor que aumenta el tiempo de renderizado, son los objetos volumétricos, por lo que han sido utilizados exclusivamente para imágenes estáticas, al igual que las partículas de ambiente y otras partículas complementarias.

Definido esto, pasamos a los ajustes de imagen, aunque primero utilizaremos una resolución y detalle inferior para comprobar el resultado de la iluminación en renders finales, ya que las imágenes que podemos ver previamente no son completamente fieles al render final. Una vez hecho esto, podemos jugar con los parámetros que nos ofrece nuestro motor de renderizado, en este caso Cycles. Uno de los más importantes es la resolución y los *samples*, o muestras en español. La resolución determina el tamaño de la imagen, mientras que los *samples* son la cantidad de muestras que el software de renderizada toma para determinar el color de cada pixel. Cuantos más *samples,* mayor será el tiempo de renderizado, de mayor calidad será nuestra imagen y menos ruido tendrá.

Para imágenes estáticas he utilizado una resolución 4K y un sampling de aproximadamente quinientas muestras, mientras que para los videos nos conformamos con 1920x1080 y un sampling de aproximadamente 100, ya que los tiempos de renderizado de un solo frame pueden llegar a casi una hora con los parámetros de las imágenes estáticas.

A través de estos factores se hacen unos cálculos que derivan en nuestra imagen final, los cuales pueden durar minutos o incluso horas por cada imagen renderizada, dependiendo de la complejidad de la escena y los parámetros.

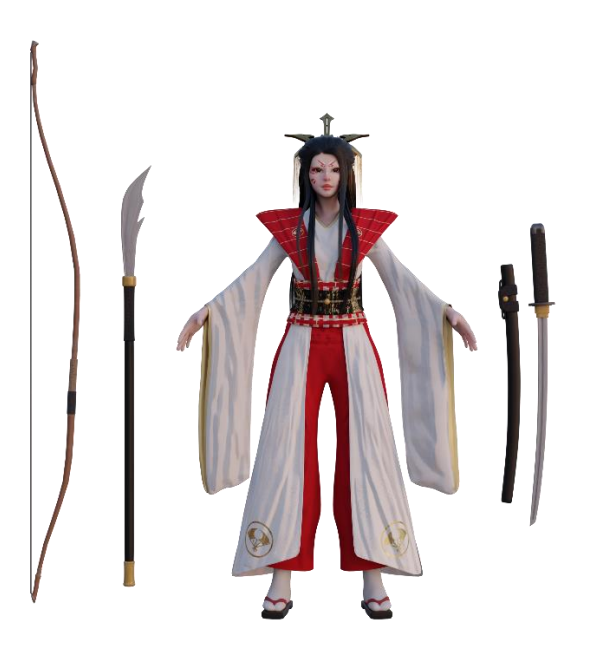

### **4.7. RETOQUES FINALES**

Llegamos al último paso para conseguir nuestra imagen final, el posprocesado. Este último paso consiste en sacar las imágenes brutas de nuestro render e introducirlas en un software que nos posibilite añadir efectos o elementos tras el renderizado de la imagen.

Solo una parte de este proceso se ha realizado también en Blender, la reducción de ruido. Esto consiste en eliminar el granulado restante del render mediante una serie de cálculos que realiza el programa.

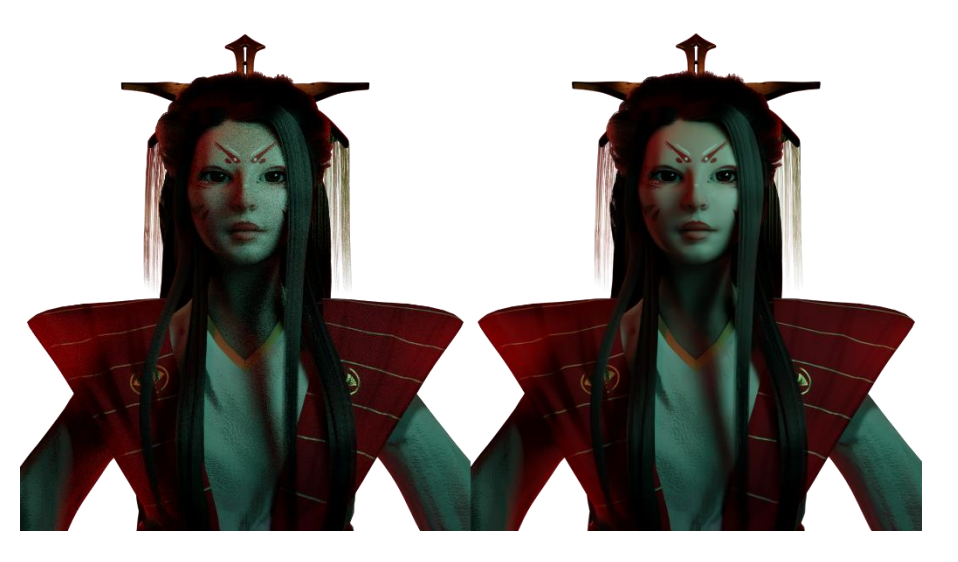

**fig. 53:** Eliminación de ruido.

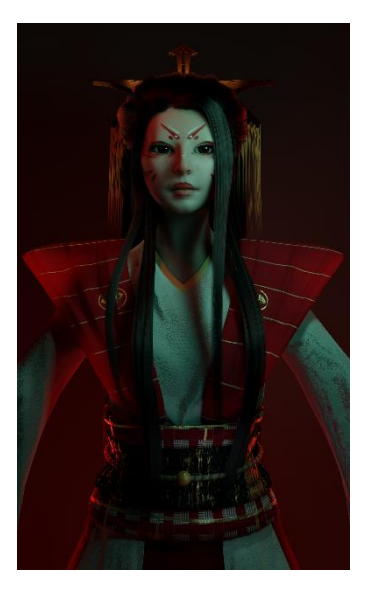

**fig. 54 - fig.63:** Renders finales del personaje.

Entre estos efectos posteriores predominan la corrección del color y añadir tipografías, fondos o efectos especiales. Para mi posprocesado he utilizado principalmente dos softwares: After Effects, para video y Photoshop, para imagen.

Como ya he mencionado, este paso es principalmente para dar más intensidad al color de las imágenes y terminar de cuadrar el ambiente que queremos mostrar. Además, al renderizar las imágenes con alphas transparentes, he añadido los fondos, la tipografía o las marcas de agua pertinentes.

Este también es el momento idóneo para arreglar pequeños errores o fallos a lo largo del render, como también para crear efectos que son imposibles de procesar en el software de 3D o que aumentan los tiempos de renderizado demasiado. Entre ellos pueden incluirse partículas, que no es indispensable animar y procesar en 3D, sobre todo para los videos.

El resultado de este proceso da paso al último punto de mi bloque práctico, que es la creación de spots publicitarios para la distribución del concepto del videojuego.

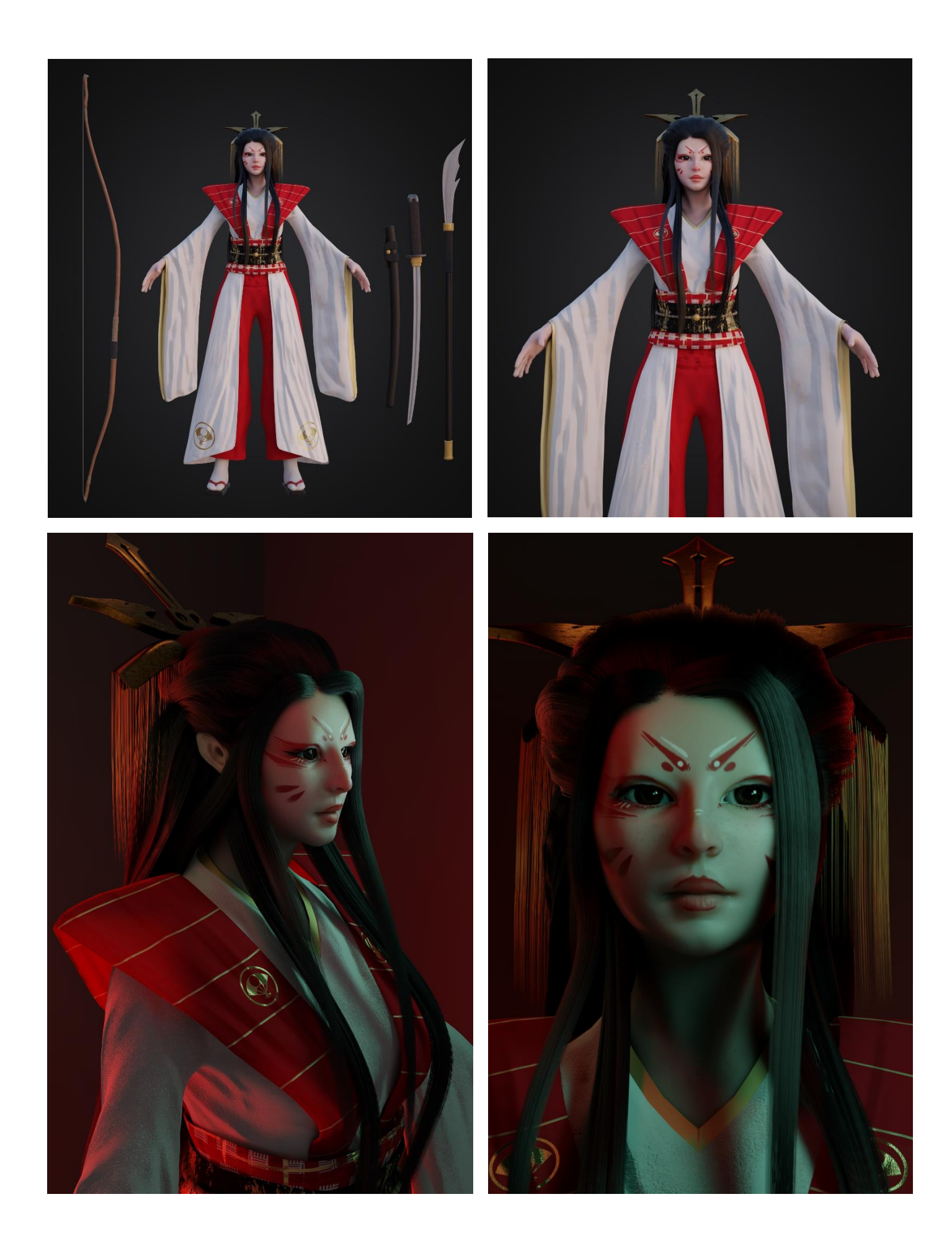

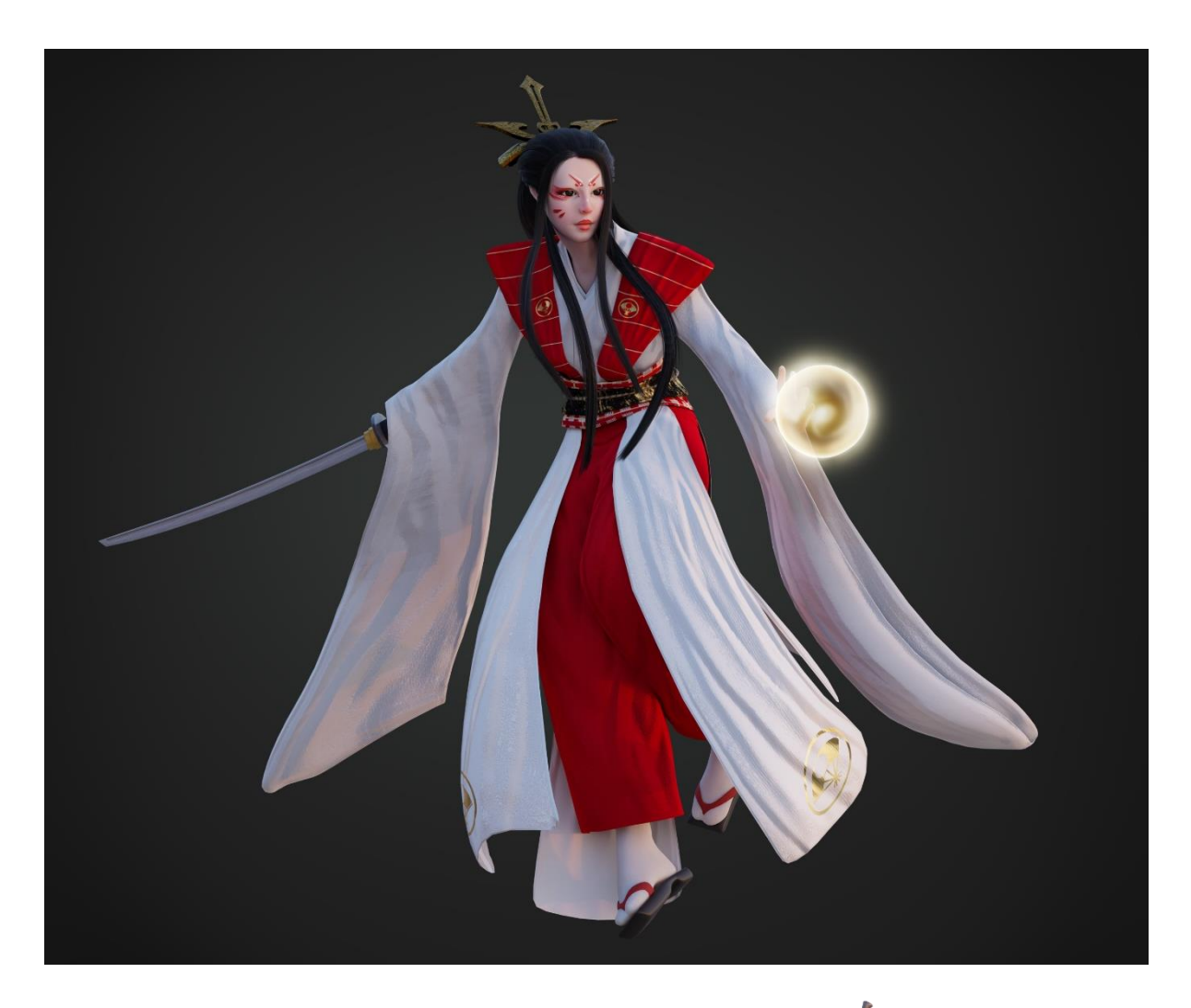

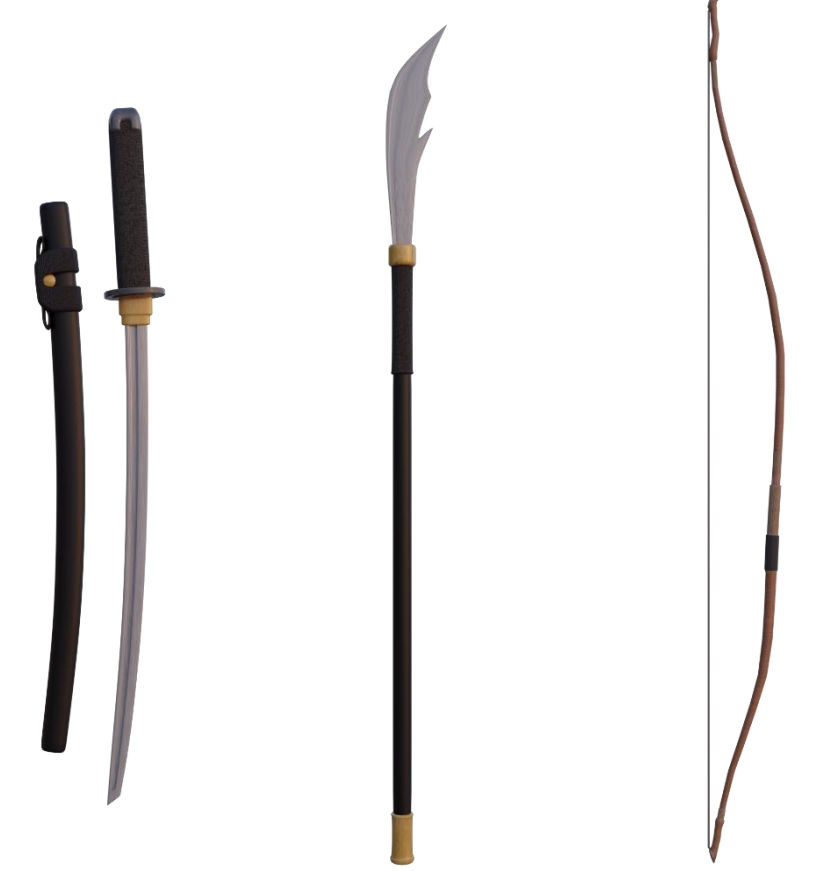

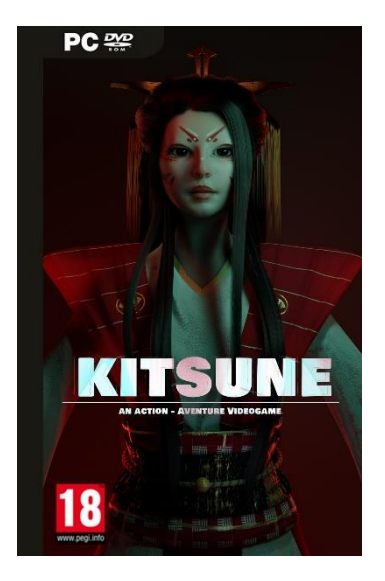

**fig. 64:** Prototipo de carátula.

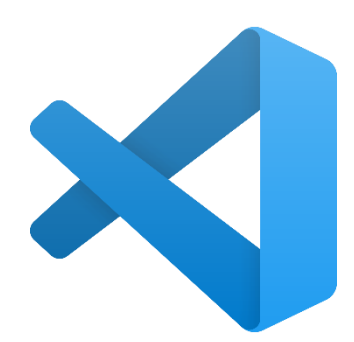

**fig. 65:** Logo de Visual Studio Code.

**fig. 66:** Página web del videojuego, versión escritorio.

### **4.8. SPOTS Y DISTRIBUCIÓN DEL CONCEPTO**

El último punto de este bloque está dedicado a la aplicación de las imágenes y videos resultantes del punto anterior para la creación de una página web y spots publicitarios.

Aprovechando asignaturas de mi estancia Erasmus en la universidad de Münster, decidí empezar a desarrollar una página web imitando a las de muchos videojuegos conocidos. Mi objetivo es mostrar principalmente la estética y la idea del mismo y ayudarme a poder distribuirla en un futuro. Es una web en desarrollo y tiene partes que no son funcionales, como la pre-reserva del videojuego, pero creo que esto me ayuda a completar este trabajo con la proyección a continuarlo.

Para realizarla he utilizado el software de edición de código Visual Studio Code y está enteramente programada con los tres lenguajes de programación web básicos, es decir, HTML, CSS y JavaScript. Mientras que, para su estética, he tomado como referencia webs de videojuegos como la de *Cyberpunk 2077* o la de *League of Legends.*

La web cuenta con una página principal que define la estética del videojuego y que expone brevemente de lo que trata, para continuar mostrando las imágenes del modelado del personaje y unos spots o videos publicitarios creados con los renders de mi personaje. Además, incluye una página de prereserva que imita esta función característica de páginas web de videojuegos en desarrollo.

También he tomado esta web como una especie de porfolio menos personal, pero que demuestra mis habilidades como modelador 3D y diseñador web.

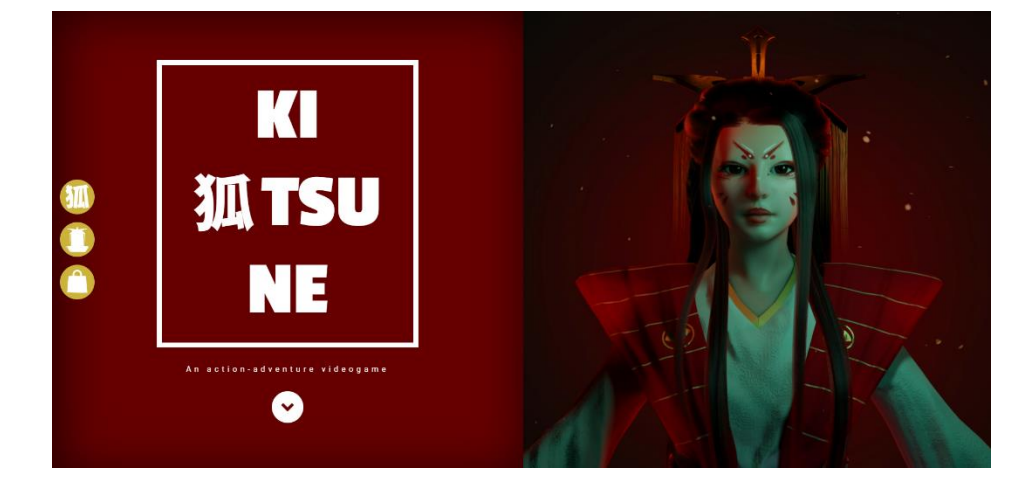

## **5. CONCLUSIONES**

Por último, llegamos a mi reflexión final sobre este proyecto al que he puesto tanto empeño e ilusión. En primer lugar, creo que todo el esfuerzo ha acabado valiendo la pena, me ha hecho aunar en una sola cosa todo lo que he aprendido en estos cuatro años de carrera, y no podría estar más satisfecho con el resultado.

El trabajo no está ni mucho menos terminado ni perfecto, me queda mucho por aprender como artista y el modelado podría ser más limpio y preciso de lo que ha acabado siendo, sin embargo, he cumplido todo lo que me había propuesto en un principio.

Para empezar, he conseguido crear algo digno de estar en un portfolio y que junta todas las habilidades que he obtenido a lo largo de la carrera, desde modelado a dibujo o diseño web. Además, aunque este modelado no creo que sea apto para ser incorporado directamente en un videojuego, cumple su función como sujeto de spots o cortos publicitarios y como muestra de la estética del videojuego al que podría pertenecer si se acabara desarrollando.

He conseguido diseñar, modelar, texturizar y renderizar un personaje creado desde cero y con la metodología típica del sector de los videojuegos, además de añadir todo el proceso a un PDF que muestra paso a paso cómo ha evolucionado el modelado desde el inicio hasta las imágenes finales de alta resolución, que han sido también empleadas para la programación del sitio web publicitario.

El trabajo no es perfecto, al acabar y recopilar imágenes de todas las fases, me he dado cuenta de que no he trabajado tan limpio como me habría gustado. Sin embargo, he cumplido con los objetivos que me había planteado y he superado mis expectativas en cuanto a la calidad del mismo. Aunque, como ya he mencionado, este solo es el principio de un largo aprendizaje como profesional del 3D, que continuaré mejorando ya sea mediante un master específico o trabajando en el sector.

Espero poder continuar con este proyecto en un futuro, creando más personajes de este mundo y, quizás algún día, implementarlos en un videojuego real junto a un equipo de programadores y artistas. Finalmente debo mencionar, que este trabajo me ha dado la motivación necesaria para continuar por este camino y para poder plasmar mis ideas profesionalmente en los videojuegos.

## **6. FUENTES REFERENCIALES**

Abbitt, G. (3 de febrero de 2019). *Backing Cavity + Ambient Occlussion Texture Maps.* [Archivo de video]. Youtube. Recuperado de: https://youtu.be/9z2kOJiheZs/.

Alandete Piñero, D. (2020). *Proceso completo de modelado de un personaje para videojuego AAA.* (Trabajo de Fin de Grado no publicado). Universidad Politécnica, Valencia.

*ambientCG - Free Public Domain PBR Materials*. Ambientcg.com. (2021). Recuperado de https://ambientcg.com/.

Aneesh Arts. (18 de agosto de 2020). *Blender Tutorial – How to Make Eyebrows & Eyelashes in Blender.* [Archivo de video]. Youtube. Recuperado de: [https://youtu.be/4MAjPPpPX18/.](https://youtu.be/4MAjPPpPX18/)

Aneesh Arts. (12 de agosto de 2020). *Blender Tutorial – How to Make Female Long Hair.* [Archivo de video]. Youtube. Recuperado de: [https://youtu.be/4MAjPPpPX18/.](https://youtu.be/4MAjPPpPX18/)

Aneesh Arts. (27 de junio de 2020). *Blender Tutorial – How to Make Skin Shader.* [Archivo de video]. Youtube. Recuperado de: https://youtu.be/Ge1qWMG-U90/.

*Blender 2.92 Reference Manual — Blender Manual*. Blender 2.92 Manual. (2021). Recuperado d[e https://docs.blender.org/manual/en/latest/index.html.](https://docs.blender.org/manual/en/latest/index.html)

Blender Made Easy. (14 de octubre de 2019). *Blender Tutorial – How to Create Dust Particles in Eevee.* [Archivo de video]. Youtube. Recuperado de: https://youtu.be/wRVux1HHbn8/.

Ballester Torrego, S. (2019). *Concept art y artbook de un mundo fantástico para un videojuego.* (Trabajo de Fin de Grado no publicado). Universidad Politécnica, Valencia.

Campos Medina, M. (2018). *Modelado 3D de un personaje para un videojuego.*  (Trabajo de Fin de Grado no publicado). Universidad Politécnica, Valencia.

Denham, T. (2021). *What is UV Mapping & Unwrapping?* Concept Art Empire. Recuperado d[e https://conceptartempire.com/uv-mapping-unwrapping/.](https://conceptartempire.com/uv-mapping-unwrapping/)

FlippedNormals. (12 de agosto de 2019). *Retopology for Begginers in Blender 2.8 – Retopo the Correct Way.* [Archivo de video]. Youtube. Recuperado de: https://youtu.be/CuQzPDs99yM/.

Galand, R. (2021). ArtStation. Recuperado de https://www.artstation.com/renaudgaland.

Gayoso Berrospi, L.A. (2020). Introducción a ZBrush. Recuperado de: [https://www.domestika.org/en/courses/1139-introduction-to-zbrush/.](https://www.domestika.org/en/courses/1139-introduction-to-zbrush/)

Hess, R. (2007). *The essential Blender: guide to 3D creation with the open source suite Blender.* No Starch Press.

Jayanam. (2 de septiembre de 2020). *Blender 2.91 Hardsurface Sculpting: Baking the Normal Map.* [Archivo de video]. Youtube. Recuperado de: https://youtu.be/tndUB5b4STI/.

Keller, E. (2011). *Introducing ZBrush.* John Wiley & Sons.

Maxwell, W. (2021). *Guide to Quads, Tris and Ngons in 3d Modelling - CG Obsession*. CG Obsession. Recuperado d[e https://cgobsession.com/quads-tris](https://cgobsession.com/quads-tris-ngons/)[ngons/.](https://cgobsession.com/quads-tris-ngons/)

Ortega Redondo, C. (2014). *Ancient Temple: diseño conceptual y modelado de un escenario para un nivel de videojuego 3D.* (Trabajo de Fin de Grado no publicado). Universidad Politécnica, Valencia.

*Periodo Edo, una época que marcó la historia del país nipón*. Ikigai Matsuri. (2021). Recuperado d[e https://ikigaimatsuri.com/que-fue-el-periodo-edo-en](https://ikigaimatsuri.com/que-fue-el-periodo-edo-en-japon/)[japon/.](https://ikigaimatsuri.com/que-fue-el-periodo-edo-en-japon/)

*Principales procesos del modelado 3D*. Medium. (2021). Recuperado de [https://everislatam.medium.com/principales-procesos-del-modelado-3d-](https://everislatam.medium.com/principales-procesos-del-modelado-3d-3cf26f3c56c8)[3cf26f3c56c8.](https://everislatam.medium.com/principales-procesos-del-modelado-3d-3cf26f3c56c8)

*¿Qué es la retopología y para qué sirve?* Escuela Trazos. (2021). Recuperado de [https://trazos.net/retopologia-en-3d-que-es-y-para-que-sirve/.](https://trazos.net/retopologia-en-3d-que-es-y-para-que-sirve/)

Spencer, S. (2011). *ZBrush Character Creation: Advanced Digital Sculpting.* John Wiley & Sons.

*The Costume Museum - The Rebirth of The Tale of Genji*. Iz2.or.jp. (2021). Recuperado d[e https://www.iz2.or.jp/english/index.htm.](https://www.iz2.or.jp/english/index.htm)

Travis Davids. (11 de julio de 2020). *ZBrush To Substance Painter For Quick Texturing.* [Archivo de video]. Youtube. Recuperado de: https://youtu.be/0d\_oN8kATeQ/.

Yagüe, N. (2020). *Adobe Photoshop para concept art*. Domestika. Recuperado de: [https://www.domestika.org/en/courses/982-adobe-photoshop-for](https://www.domestika.org/en/courses/982-adobe-photoshop-for-concept-art/)[concept-art/.](https://www.domestika.org/en/courses/982-adobe-photoshop-for-concept-art/)

# **7. ANEXOS**

Como añadido a esta memoria, adjunto dos anexos para mostrar el producto final con todo detalle. El primero consiste en una compilación de imágenes de cada parte del modelado, texturizado, creación de partículas y renderizados finales.

El otro anexo, consta de los datos, archivos y código del proyecto de página web del videojuego, ya que, al no estar terminada, todavía no está disponible en línea. Con estos archivos se puede visualizar el resultado.